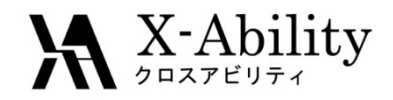

### 2011年10月11日

### 量子化学計算ソフトウエアGaussian 講習会

### 株式会社クロスアビリティ

rkoga@x‐ability.jp

### 後援: 計算科学振興財団

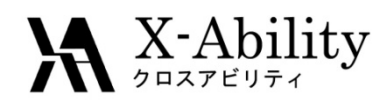

スケジュール

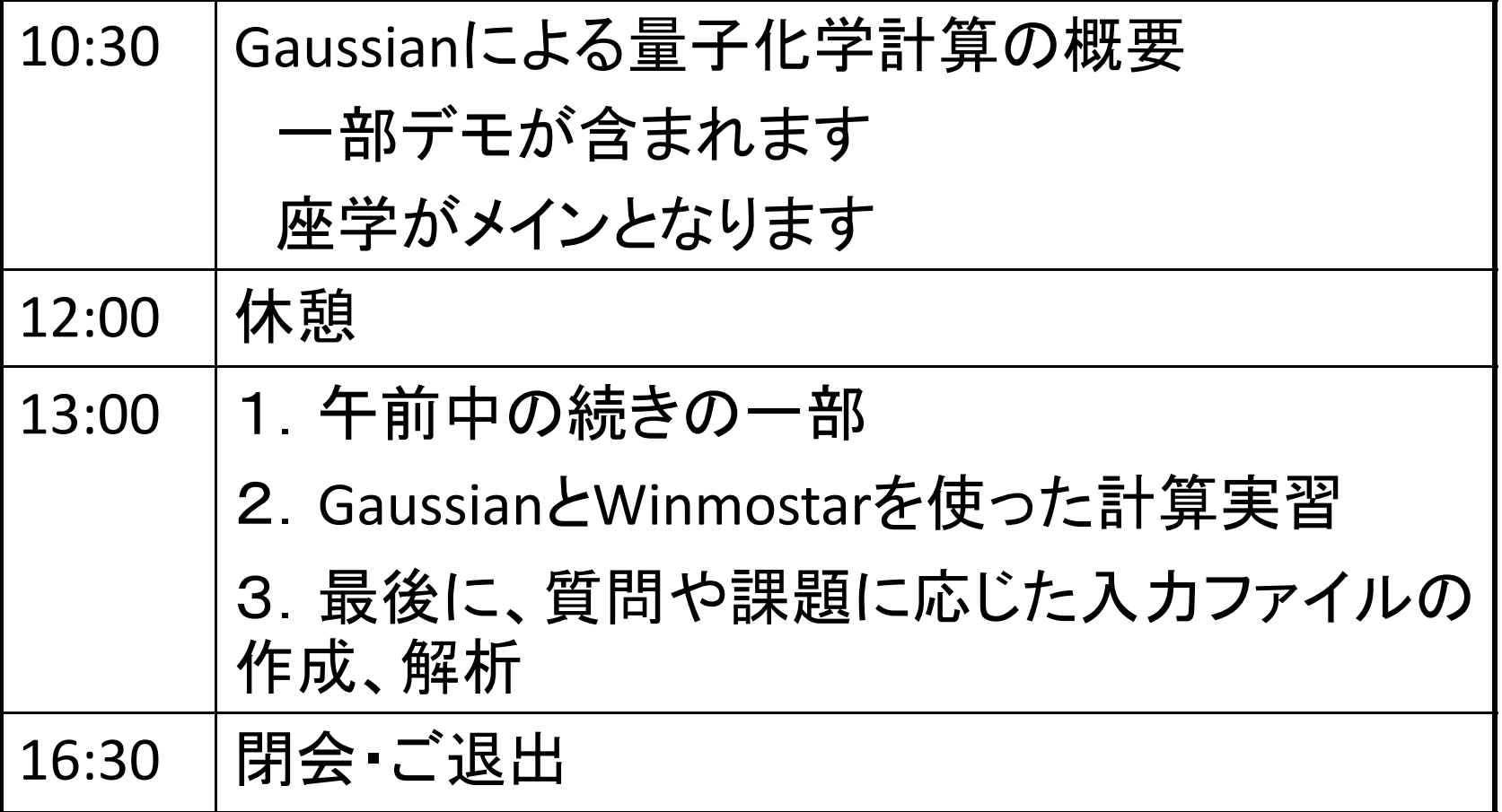

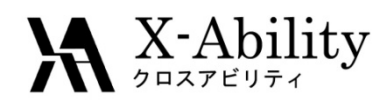

## 講師: 古賀 良太

- •• A X-Ability 代表取締役 Gaussian/GAMESSセミナー講師 計算化学ソルバー XA‐CHEM‐SUITEの開発
- $\bullet$  後援:計算科学振興財団 (FOCUS) 特別サポート: 千田範夫 Winmostar開発者、 A X-Ability 顧問 特別サポート: 山口徹 **(**株**)TS**テクノロジー 代表、**TSDB**開発者

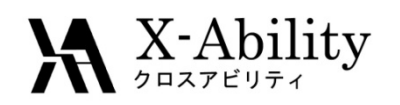

•参考文献

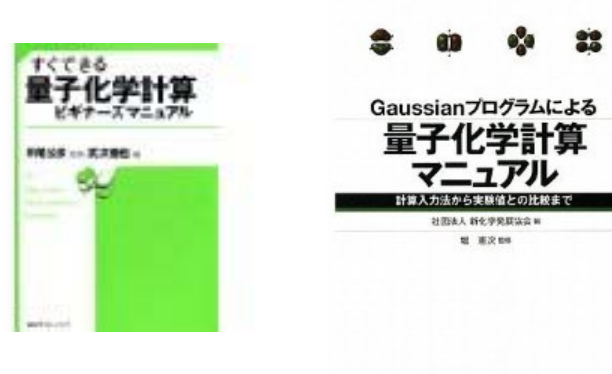

事例毎に入力ファイル例が載っ ており、理論に関する説明も充 実している

※この本の内容を超えることは ありません

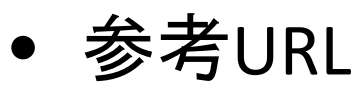

Gaussian,inc

- http://www.gaussian.com/g\_prod/g09\_glance.htm
- http://www.gaussian.com/g\_tech/g\_ur/l\_keywords09.htm
- Changes between G09 and G03
	- http://www.gaussian.com/g\_tech/g\_ur/a\_gdiffs09.htm

コンフレックス㈱

• http://www.conflex.co.jp/prod\_gaussian.html

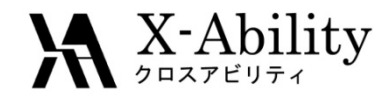

## Gaussianによる量子化学計算とは

11 Oct 2011

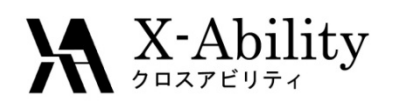

## 量子化学計算とGaussian

- • 量子化学計算
	- 高精度・高コストの電子状態計算
		- 分子力場計算は電荷移動、重原子などの扱いを考慮できない
		- ハートリー・フォック計算と密度汎関数計算
	- – 計算コストを決めるのは、計算手法 / 基底関数 e.g. MP2/6‐31G\*
- Gaussian
	- 論文で使われる量子化学計算ソフトウェアのデファクトス タンダード
	- 孤立系の計算が主で、ガウス基底を用いる
	- Linux 64bit版は4GB以上のメモリを有効活用できる
		- 巨大分子の取り扱いが可能になる

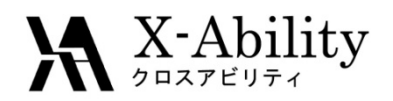

### 化学物性表

化学物性は一部の例外を除いて外場に対するエネルギーの応答

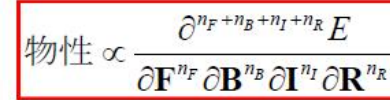

⇒外場ポテンシャルをハミルトニア ン演算子に取り込んでエネルギー 偏微分すれば理論的に計算可能

各外場とその次数に対応する化学物性表

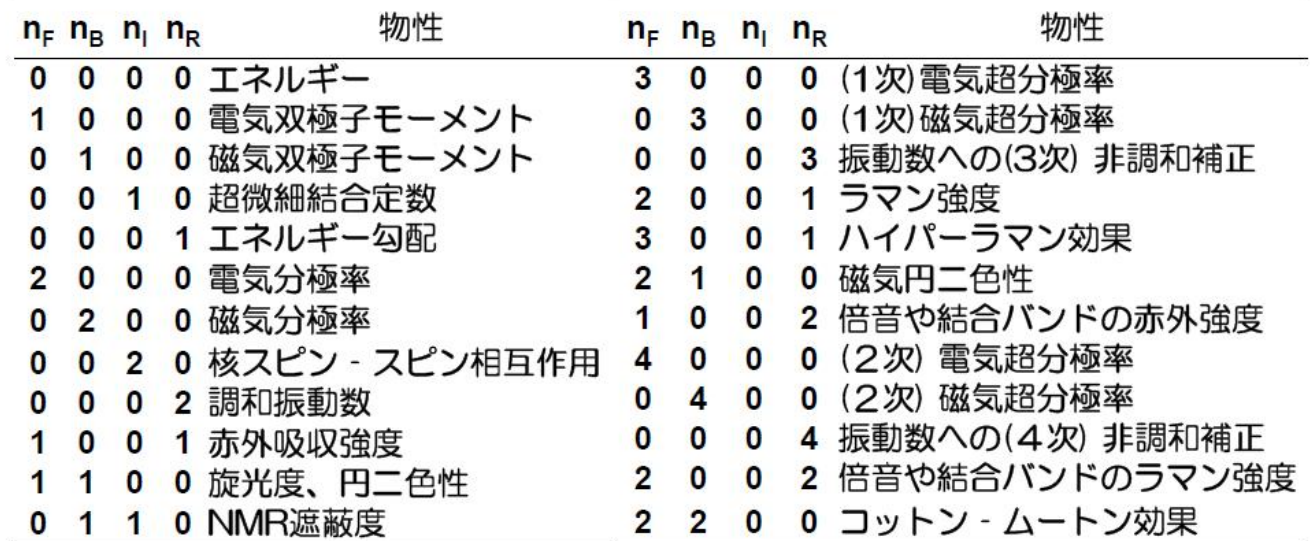

### ※エネルギー計算を基本として、上記物性値を得られる ©東大・工 常田准教授

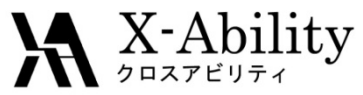

#### Hartree‐Fock法の手続き  $F_{\mu\nu} = H^{core}_{\mu\nu} + \sum^{\omega\prime\prime} \sum C_{\lambda a} C_{\sigma a}^* \big[ 2\big(\mu\nu|\sigma\lambda\big) - \big(\mu\lambda|\sigma\nu\big) \big]$  $(\mu\nu|\sigma\lambda) - \frac{1}{2}(\mu\lambda|\sigma\nu)$  $= H_{\mu\nu}^{core} + G_{\mu\nu}$ λσ  $H^{core}_{\mu\nu} + \sum P_{\lambda\sigma}$   $\left[\, (\mu\nu|\sigma\lambda) - \frac{1}{2}(\mu\lambda|\sigma\nu)\right]$  $\lambda \sigma$ *N aa a*  $= H^{core}_{\mu\nu} + \sum\sum C^{\phantom{*}}_{\lambda a} C^{*}_{\sigma a} \big[ 2\big(\mu\nu\big|\sigma\lambda\big) = H^{core}_{\mu\nu} + \sum_{\lambda\sigma} P_{\lambda\sigma} \bigg[ \big( \mu\nu |\sigma \lambda \big) {-} \frac{1}{2} \big( \mu \lambda |\sigma \nu \big) \bigg]$  $\sum_{\lambda\sigma}P_{\lambda\sigma}$   $\left(\mu\nu|\sigma\lambda\right)-\frac{1}{2}$ 1  $\sum^{2/N}$   $\sum C \cdot C^*$  $F(C)C = SC$  : SCF  $(ab|cd) = \int \frac{\chi_a(r)\chi_b(r)\chi_c(r')\chi_d(r')}{|r-r'|}dr'dr$  : ERI

**Density Matrix (P)** Initial Guessで初期値を作った後、非線形方程式を解いてい る間(SCFサイクル)アップデートされ続ける。

**ERI (ab|cd) :** 理屈では一度計算してメインメモリにおけばいいのだが、 $o(\begin{matrix} N^4 \end{matrix})$  のため 少し基底Nが大きくなると置けなくなる。ディスクI/Oは時間がかかり毎回演算するの がリーズナブルとなるが大変な処理。

**Density Matrix**×**ERI = J-matrix** : Coulomb potential matrix

 $\boldsymbol{\mathsf{Density}}$  Matrix  $\boldsymbol{\times}$  ERI = K-matrix :  $\mathit{O}(N^4)$ , HF exchange matrix。

11 Oct 2011

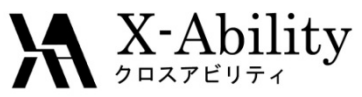

# Gaussianを使う前に必要なこと(1)

- • 計算計画を立てる
	- 孤立系の量子化学計算でできることに絞る
		- 化学反応が扱える
			- 遷移状態計算
			- 励起状態計算
	- 量子化学計算は時間がかかる
		- 大まかな構造、溶媒をあらわに考慮した構造などは分子力場計算 が良い
			- QM/MM, ONIOMで溶媒だけ古典計算する方法もある
	- –動力学計算(時間パラメータ)は扱えない
	- 周期系計算、巨大分子は扱いが難しい(扱えるが大変)
	- – ただ、最近の計算機は速いのでとりあえず流すというのも 有効(とはいえ、標準サイズ化合物で**B3LYP/6‐31G**程度)

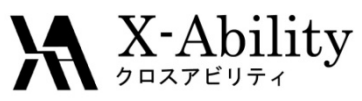

## Gaussianを使う前に必要なこと(2)

- • 重要な入力パラメータ
	- 初期構造
		- これがダメなら収束しない or 計算時間がかかりすぎる上に計算し た物理量もおかしい
		- NISTのDB、論文検索(Scifinderなど)、分子力場計算やpoorな基底 関数による事前最適化(Viewerに付属である場合が多い)、骨格の みの最適化(末端はプロトン置換するとか) etc.
		- 結合長・結合角・二面角で指定する<sup>Z</sup>‐matrixが化学的な記述として 良いし、特定の結合角を見たいときなど出力も読みやすい
	- 初期分子軌道
		- 事前に同化合物、同マシンで計算したcheckpoint fileがあるなら Guess=readした方が計算が速い etc.
	- 基礎知識(計算理論/基底関数、計算手法など)
		- HFは電子相関の一部が考慮できない、Pure DFT (BLYP etc.)はvdw が考慮できない、<sup>6</sup>‐31G以上の基底関数でないとpoorすぎる etc.

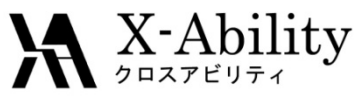

# Gaussianを使う前に必要なこと(3)

- • プリポストプロセッサは色々あるが、基本的にはど れでも同じであるという認識
	- 今回はWinmostarを使います
	- GaussViewはGaussianに最適化されています
		- 入力ファイルを正確に読み込める、GUIであらゆるGaussianキー ワードを指定できる etc
	- –Facio(フリー), Gabedit(フリー)など
- • 計算は実験値を予測するものというよりは、実験で は知ることが難しい or できないものを評価するもの であるという認識

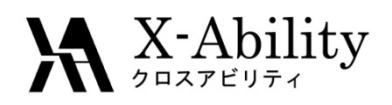

# 計算のみの特許

- • Gaussian98で計算されている
	- コニカミノルタ・特開2004-273389→特許4158562 (有機エレクトロルミネッセンス素子及び表示装置)
		- 請求項1の構成要件に計算値が入っていますが、実 施例ではまもともに実験しているので特許が認められ たものと思われます。従って「計算のみ」で特許になっ たわけではありません。しかし、それでもメインクレイ ムが計算結果で構成されている発明が認められてい ることは重大でして、今や計算化学を特許戦略に組 み込まなければならなくなったことを意味します。

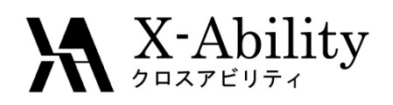

# 計算方法の特許

- • 遷移状態を算出する方法(反応解析分野)
	- 山口大学・特開2007-087514 →特許4324680 (化 学反応遷移状態計算方法)
		- 複雑な物質においても効率的にかつ確実に遷移状態 を求めることができる化学反応遷移状態計算方法
		- 計算方法(及び装置)のみを記した特許であるが、計 算化学を利用して問題解決を図るという発明が認め られることは、今後企業において、計算化学による諸 問題の解決方法が主流になってゆく可能性があるこ とを示していると考えられます。

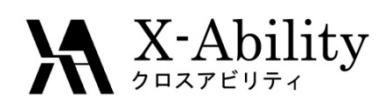

# Gaussianの入力ファイル

• Route(#)

N,P,Tがあり、#Pが一番詳細に出力が出る

- Keyword
	- –B3LYP/6‐31G\* opt freqなどのように計算内容を指定する
- Checkpoint file
	- 途中から計算を再開したいときに使える
- • mem, nproc, 対称性
	- –計算のパフォーマンスに影響する
- Cartesian / Z‐matrix
	- 初期構造、これの出来次第で収束結果が決まる
- •他、電荷(分子全体)とスピン多重度の指定

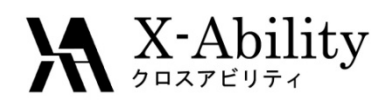

# 入力ファイル例 (test002.comの一部)

#p rohf/4‐31g pop=(reg,npa) test force scf=conventional

→ 詳細表示、開殻系計算で一時微分を計算する

Gaussian Test Job 002 (Part 1):

METHYL RADICAL,C3V,2‐A‐1,UHF/4‐31G STRUCTURE using L502 → コメント

0.2 → 電荷/スピン多重度  $\mathsf{C}$ X,1,1. → ダミー原子 H,1,R,2,A H,1,R,2,A,3,120.,0 H,1,R,2,A,3,‐120.,0

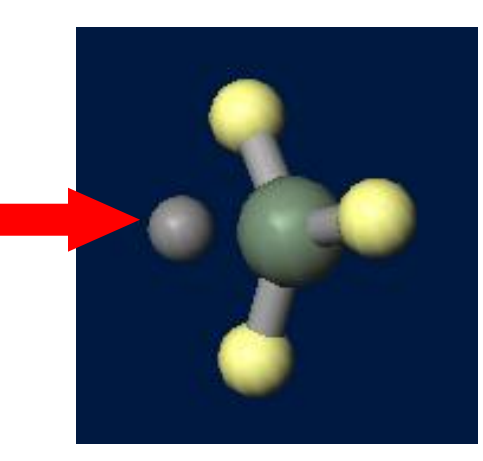

Winmostar(Tencube )でtest002.comを読 み込んで3D表示した キャプチャ画像

R=1.07046 → C3V対称性を活用し自由度は6だが変数を2つに抑えている A=90.08384

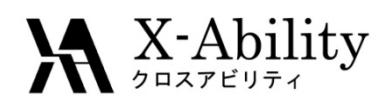

# Gaussianの動かし方

基本的には、Windows等コンソールマシンのGUIで分 子モデリングし、入力ファイルを作成する。その後、

- • スケジューラを使う方法
	- Winmostarから投げる ※本日はこの方法を行います
- • インタラクティブな方法(Linux) ※計算が速い
	- GAUSS\_EXEDIR
		- 各設定環境によって場所は異なる
	- \$GAUSS\_EXEDIR/g09 <sup>&</sup>lt; test397.com <sup>&</sup>gt; log &
	- 途中経過を見る e.g. tail –f log
	- 計算を途中で止める
		- ps aux | grep l502.exe (linkファイル, l502が一番多い)
		- kill –9 process\_num

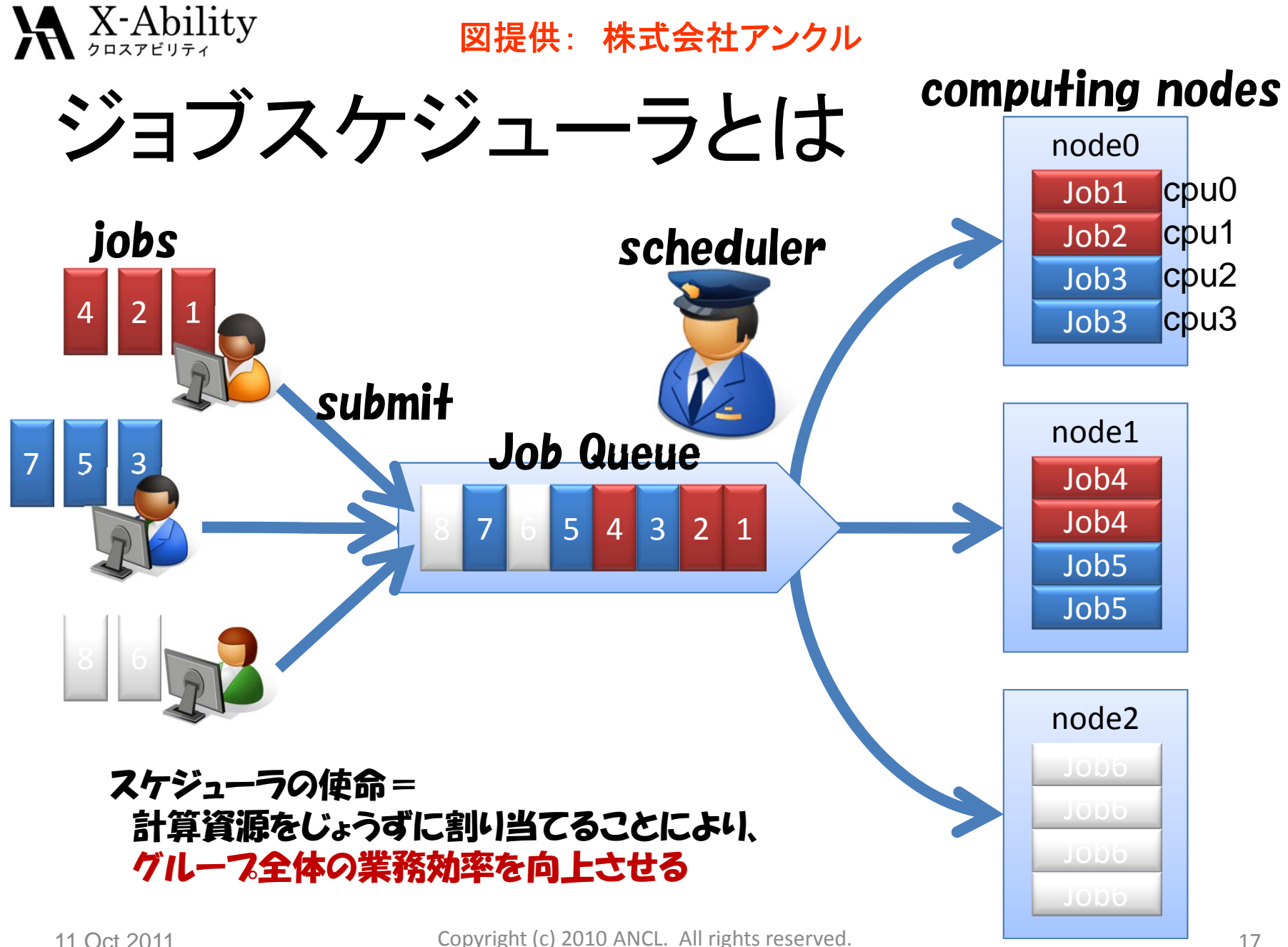

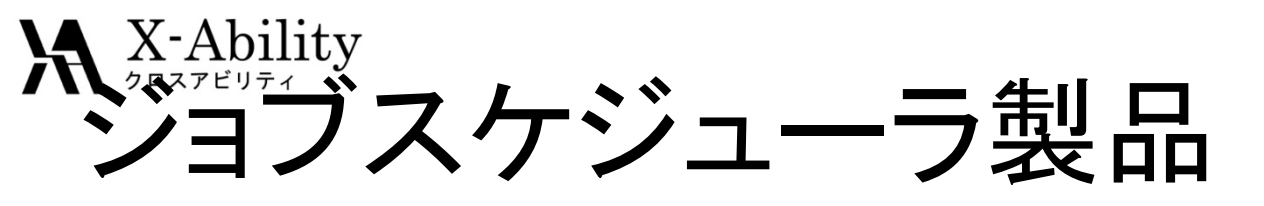

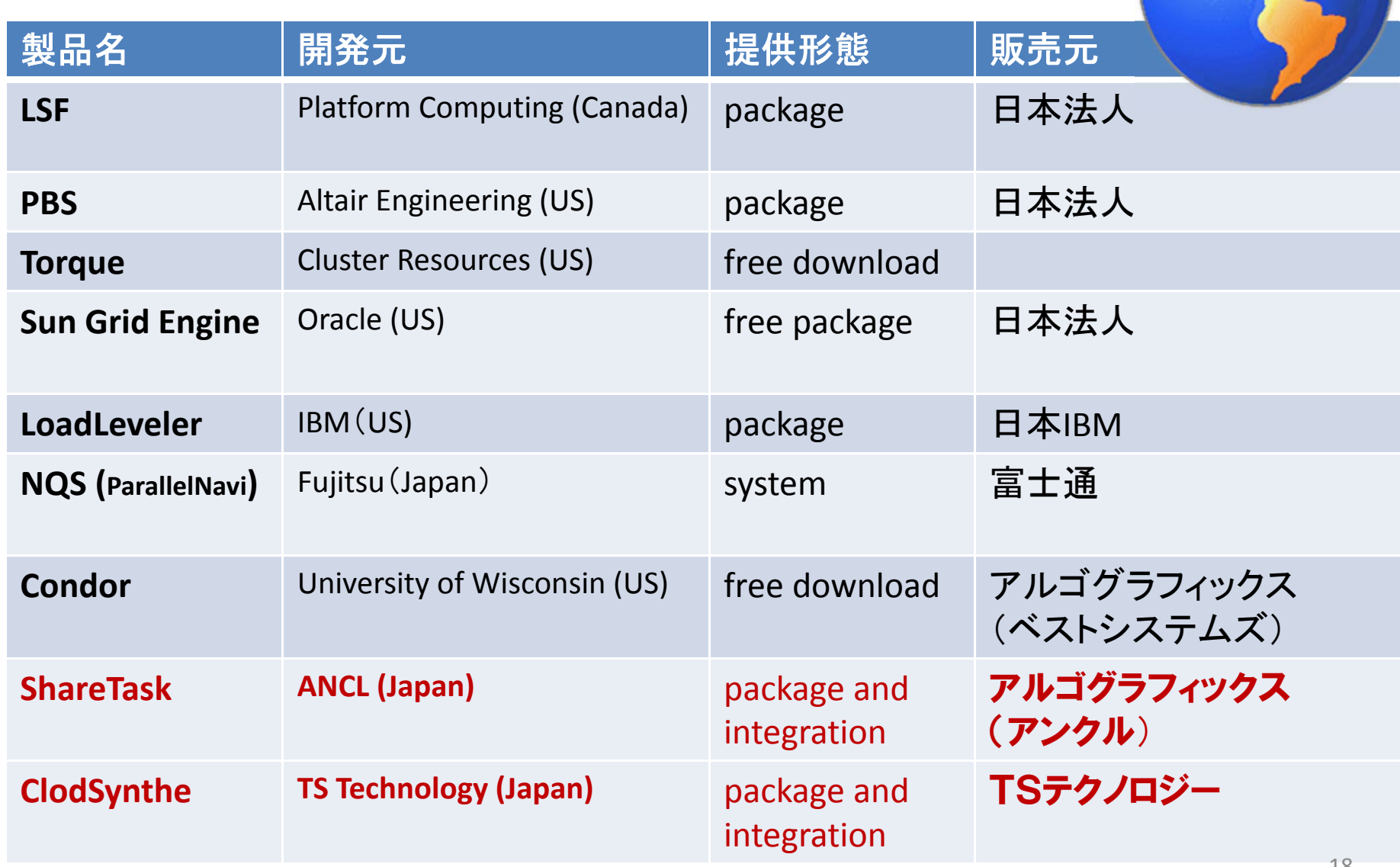

## $\mathbf{X}$  X-Ability **CloudSynthe**

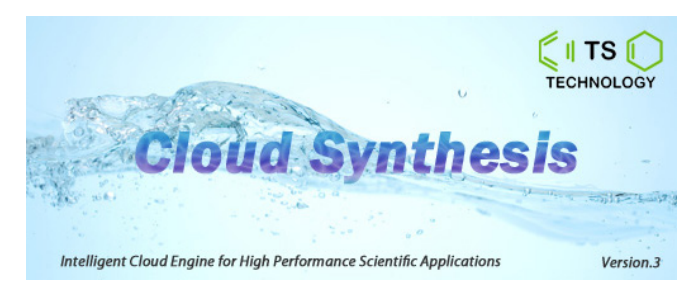

- ‐- 科学技術計算用クラウド型ジョブスケジューラ ‐
- • Gaussuan, GAMESS, MOPACに対応
	- •難しいスクリプト不要/GUI/計算機へのインストール不要
	- •データの集中管理/高信頼性・高可用性
	- 用途に特化/異種構成計算機の管理/柔軟な環境構築

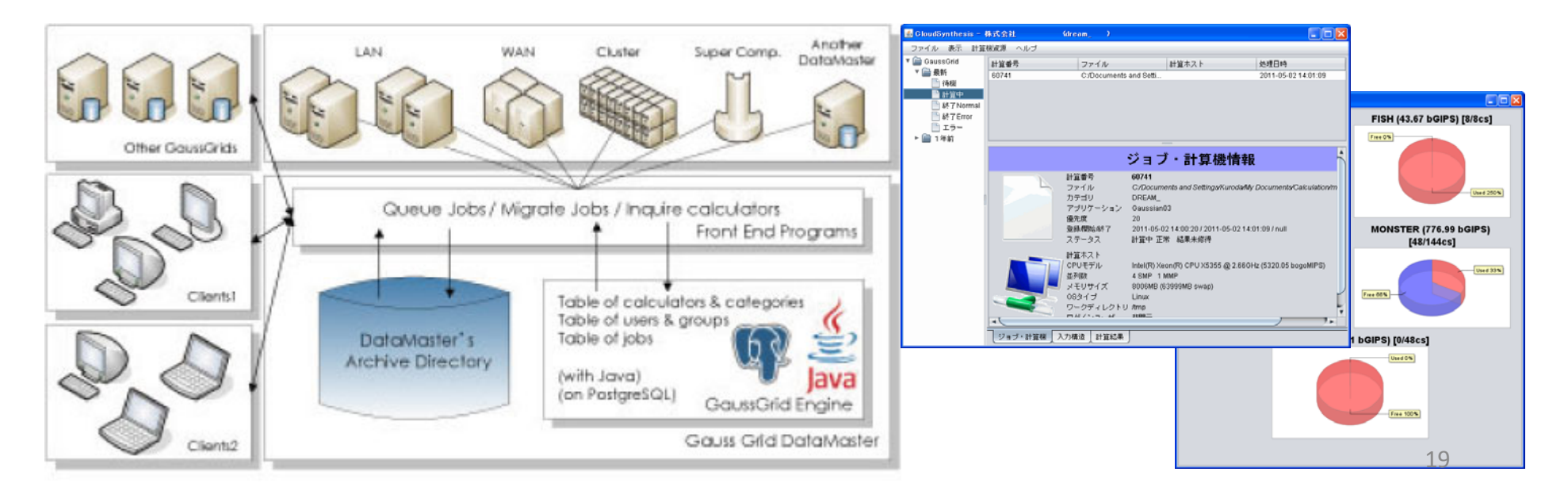

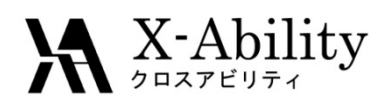

# Gaussianの豆知識

•各種テスト入力ファイルがあります

\$GAUSS\_EXEDIR/tests/com/test000‐919.com

- • 付属ツールがあります 『すぐできる量子化学計算ビギナーズマニュアル』 p.100
- cubegen, formchk, freqmemあたりはよく使います 基底関数を細かく指定するなら以下のサイトを
- $\bullet$ ご参照ください

EMSL Basis Set Exchange https://bse.pnl.gov/bse/portal

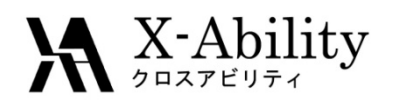

## プリ・ポストプロセッサ

• Gaussianは量子化学計算ソルバーで入力ファ イル / 出力ファイルの作成 / 解析が必要 プリプロセス: 分子モデリングを行い、Gaussianの 入力ファイルを出力するGUIソフトを使う

ポストプロセス: 一般的な処理(軌道可視化など) はGaussian対応のGUIソフトを使い、細かい処理 はスクリプトを書いて出力ファイルを編集する

$$
\boxed{\texttt{flyT} \sqcup \texttt{flyT} \sqcup \texttt{flyT} \sqcup \texttt{flyT} \sqcup \texttt{Gaussian} \texttt{flyT} } \longrightarrow \boxed{\texttt{flyT} \sqcup \texttt{flyT} \sqcup \
$$

# WinmostarはGaussianに対応したプリポストプロセッサ

11 Oct 2011

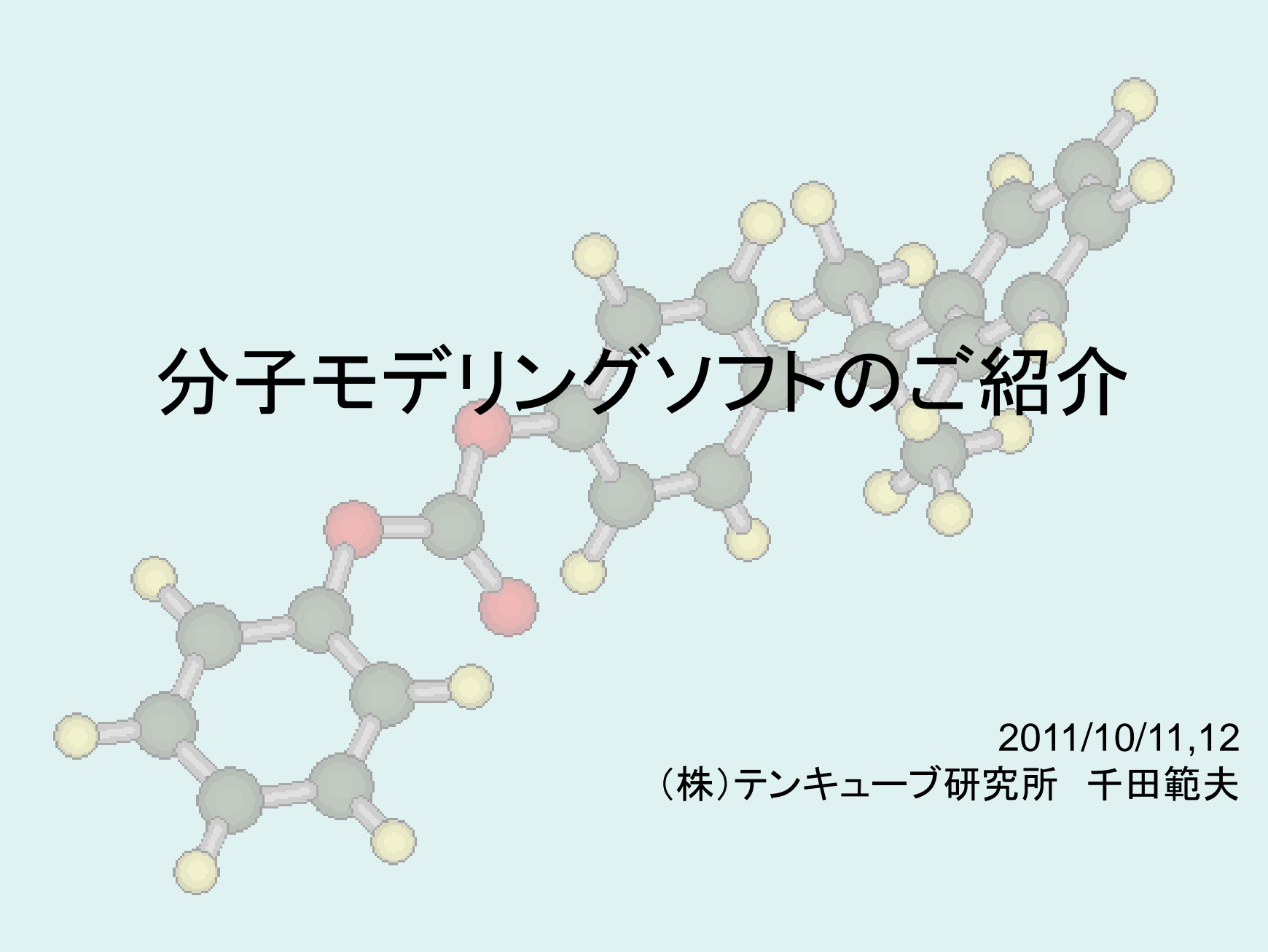

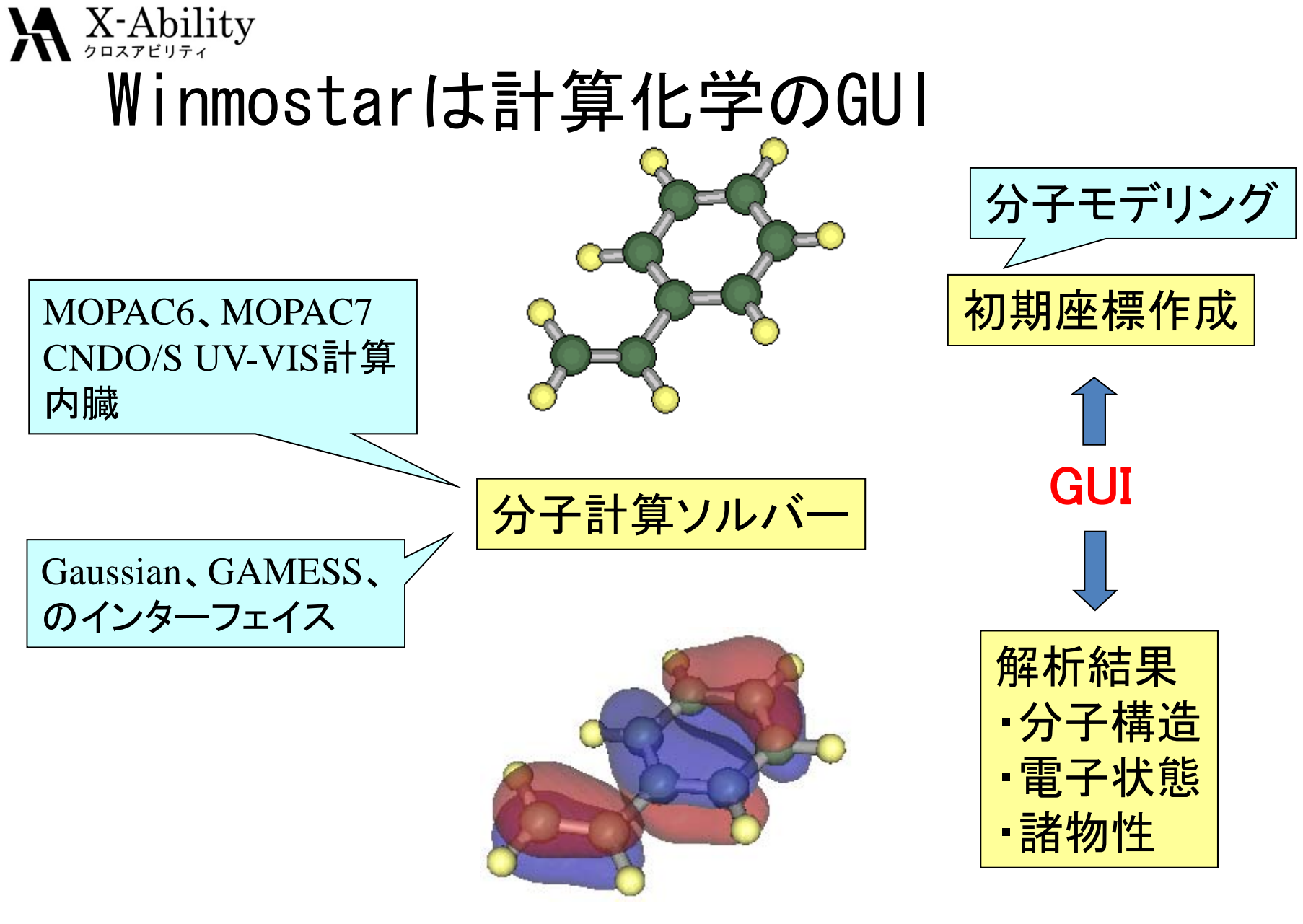

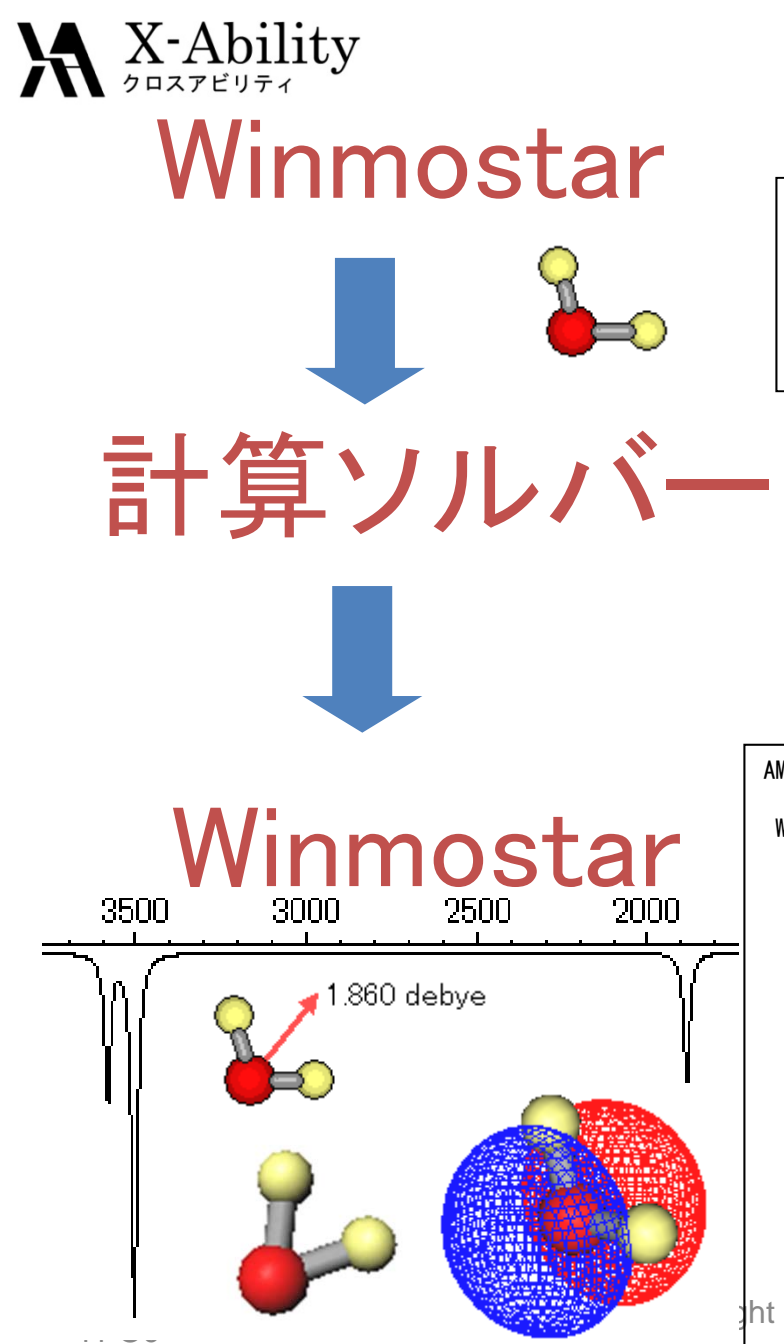

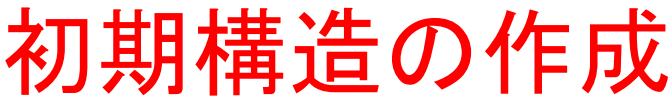

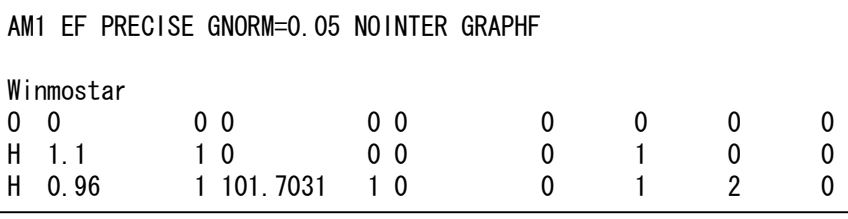

分子軌道法計算

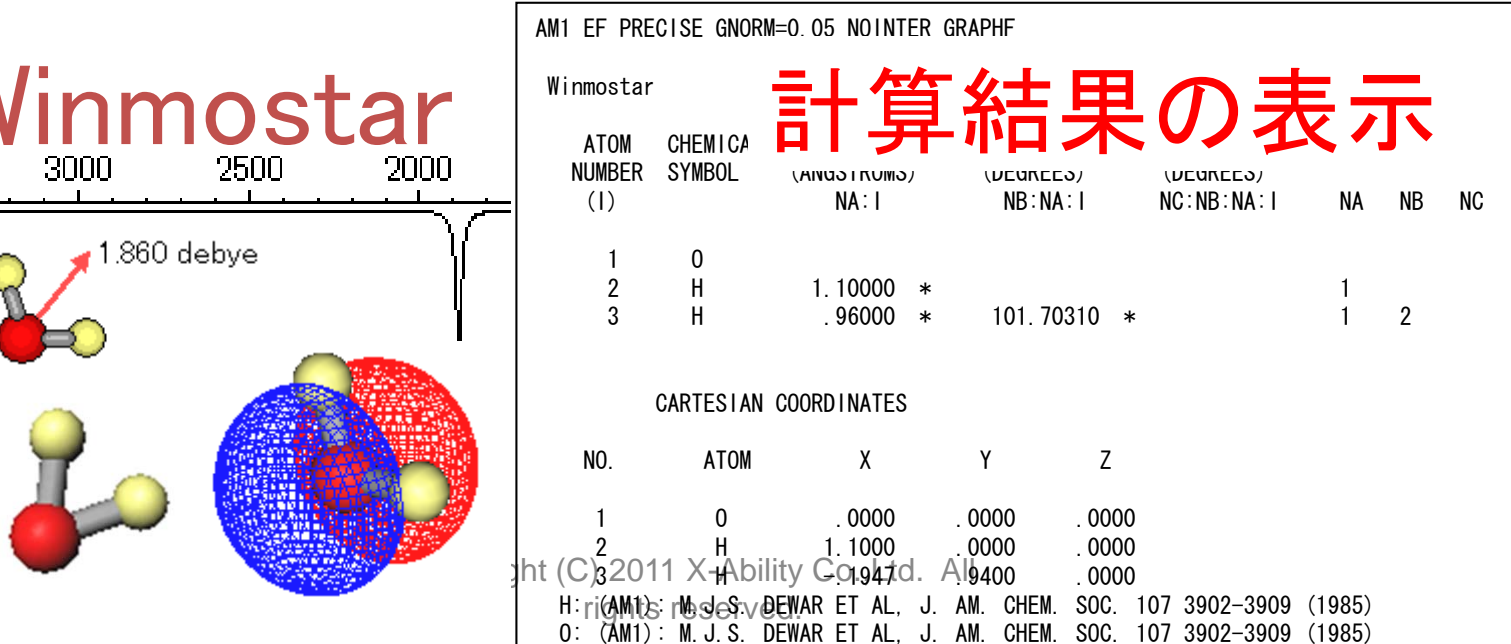

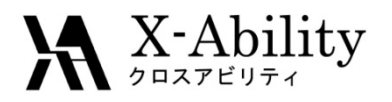

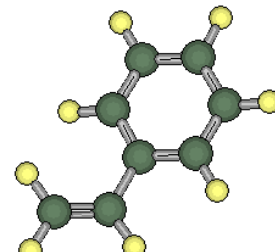

## Winmostar 初期構造の作成

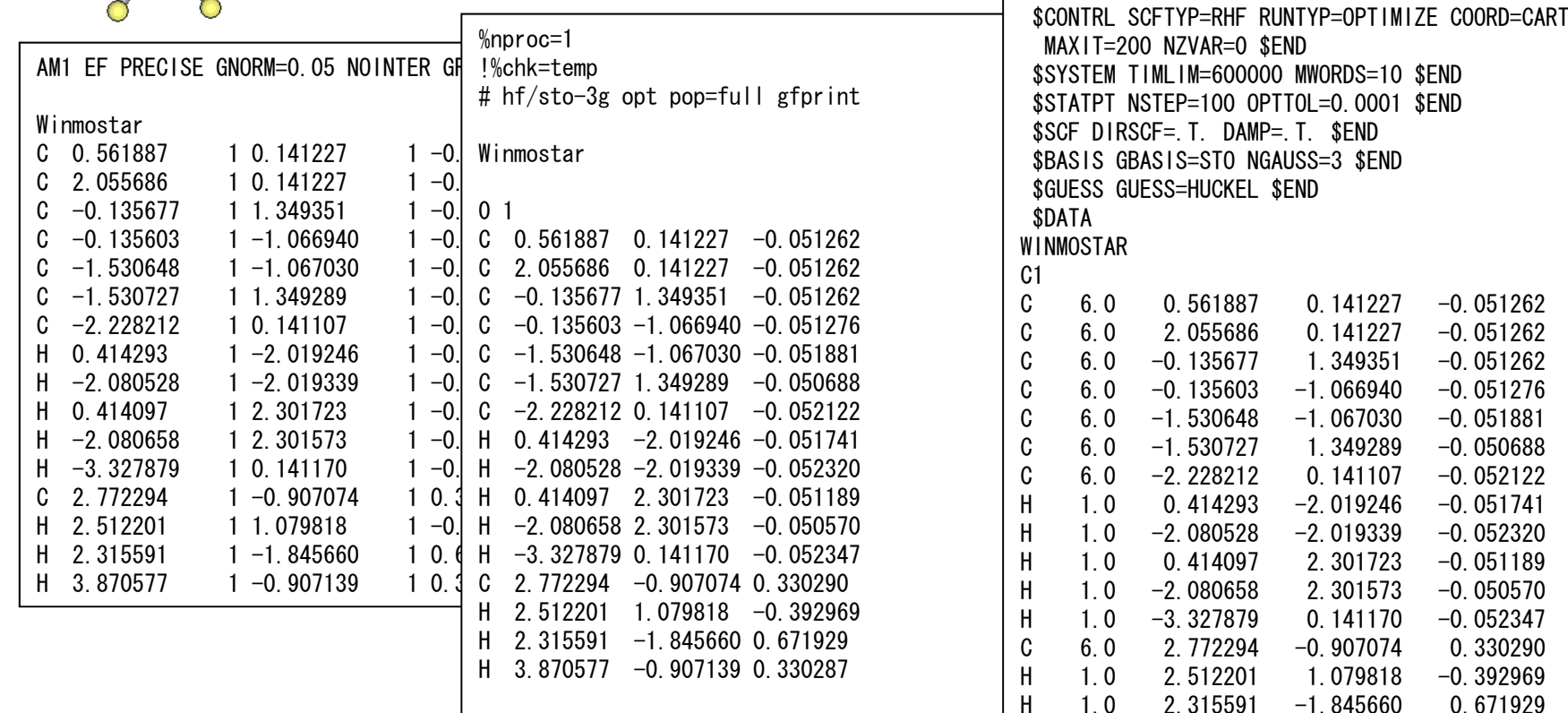

#### \$END

11 Oct 2011OPAC

Copyright (C) 2012 Ability Co.,Ltd. All rights reserved. Gaussian

GAMESS

0.330287

 $H$  1.0 3.870577 -0.907139

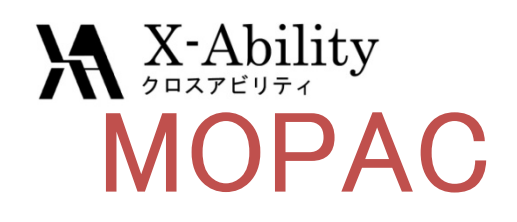

**Gaussian** 

## GAMESS

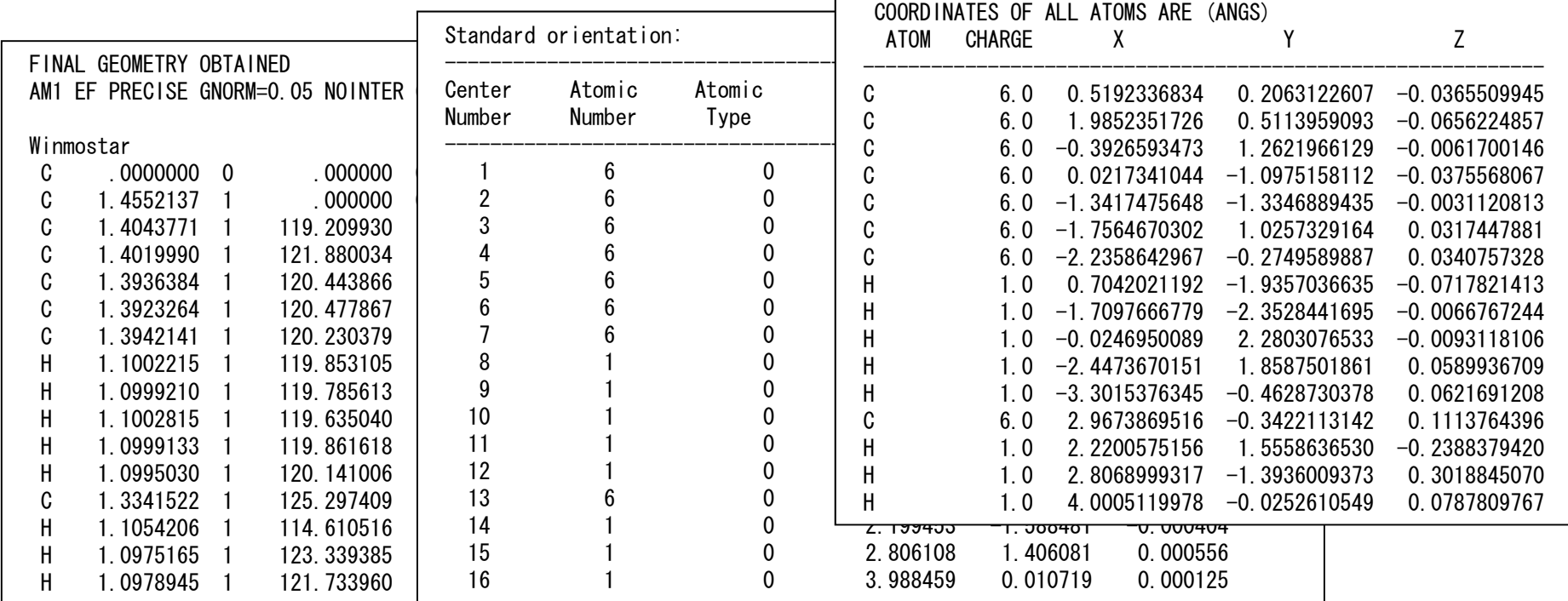

 $\mathcal{A}$ Winmostar 最適化構造等の表示

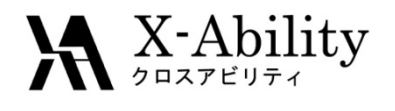

GaussView

Spartan

HyperChem

Chem3D

SIGRESS

有償 無償

Facio

MOLDEN

MOLEKEL

Ghemical

Gabedit

Winmostar (アカデミックフリー) (基本機能フリー)

Avogadro

ChemCrat

Copyright (C) 2011 X-Ability Co.,Ltd. All rights reserved.

MolWorks

11 Oct 2011

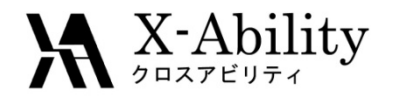

## Winmostarの特長

- 1. 軽い
- 2.簡単(分子モデリング)
- 3.Gaussian、GAMESS,MOPAC対応
- 4.ソルバーの起動(PC、Linux機)
- 5.対応が早い
- (質問、不具合、新機能の要望)

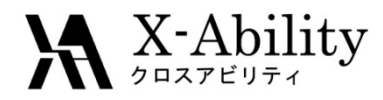

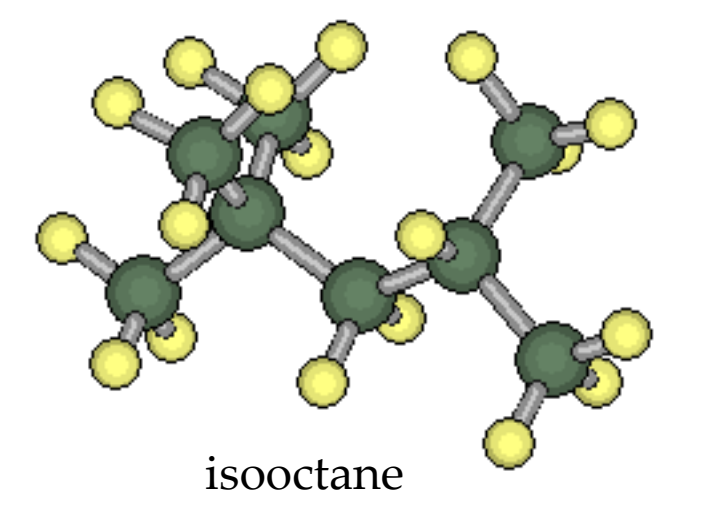

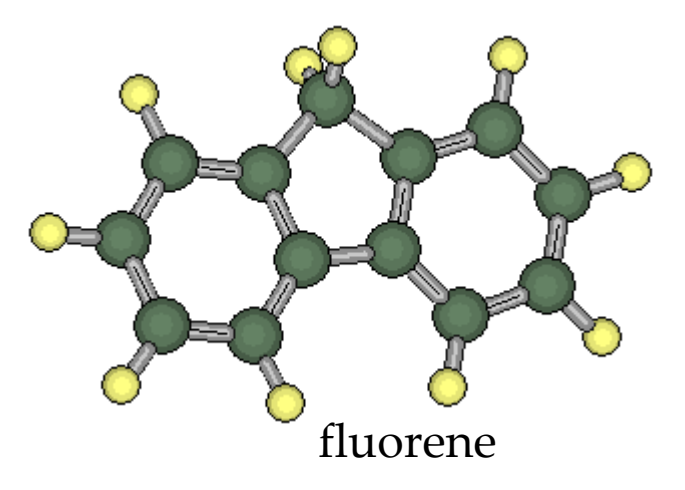

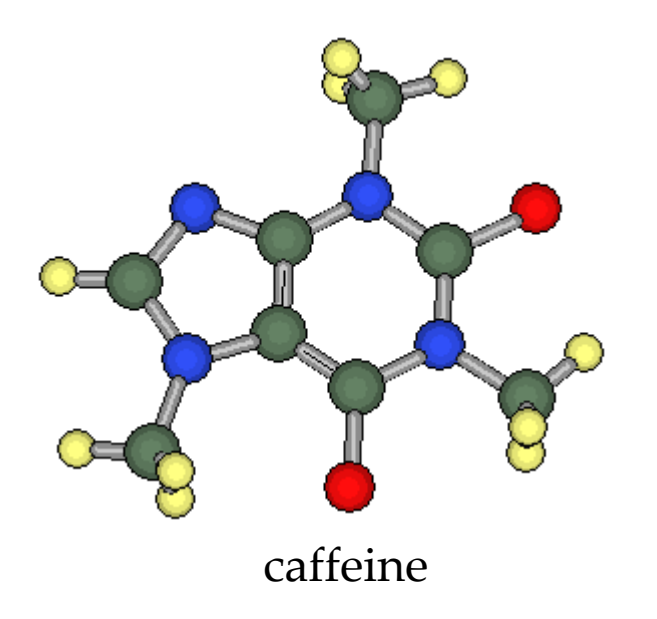

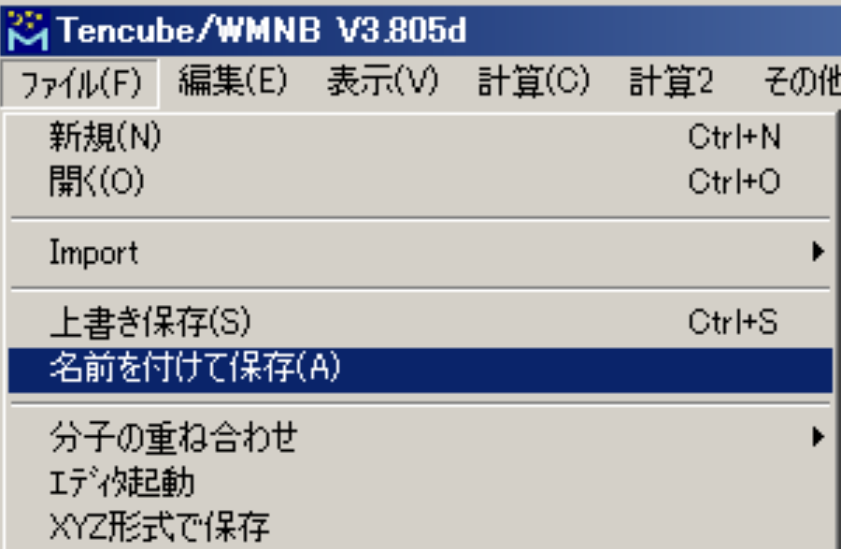

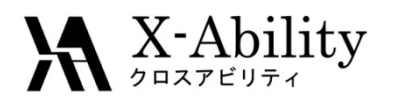

#### Tencube/WMはWinmostarの商用版です

### Tencube/WM

Tencube/WMは、分子のモデリングから分子軌道 計算、計算結果の表示までをWindows上で実現する ソフトウェアです。

Winmostarの全機能に加えて、Windows上のジョブ スケジューラと、Unix(Linux)マシンへのジョブ投入機 能を有しています。

MOPAC6とCNDO/S(紫外・可視吸収スペクトル計算 用)を内蔵し、GAMESSとGaussianのインターフェイス 機能もあります。Tencube/WMひとつでこれらのプロ グラムを利用した計算が可能になっています。

マウスによるグラフィカルな分子の編集だけでなく Z-Matrixと分子を見比べながらの直接編集が可能、 動作が軽快など、従来の計算フロントエンドツールと は一線をしています。

#### ■動作OS

Windows 2000/XP/Vista/7

#### ■分子構築機能

操作方法は単純で、直感的に操作でき、初心者も 短時間で習熟できます。

原子単位の追加・変更・移動・削除に加えて、置換 基の追加や、部分的に回転・移動・削除を行う機能 に、クリーン(分子力学による簡易構造最適化)機能 を用いることで、初心者でも簡単に分子構築を楽し むことができます。また、Z-Matrix編集機能も備えて おり、MOPACやGaussianのZ-Matrix座標の設定も 容易です。

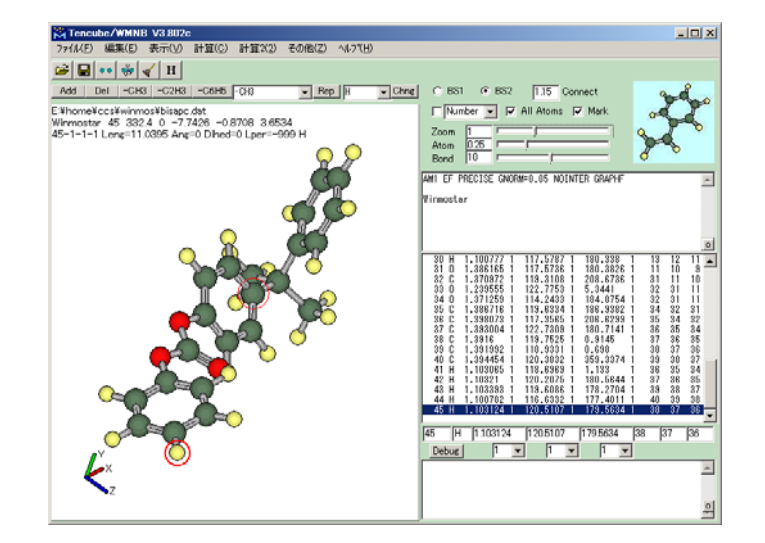

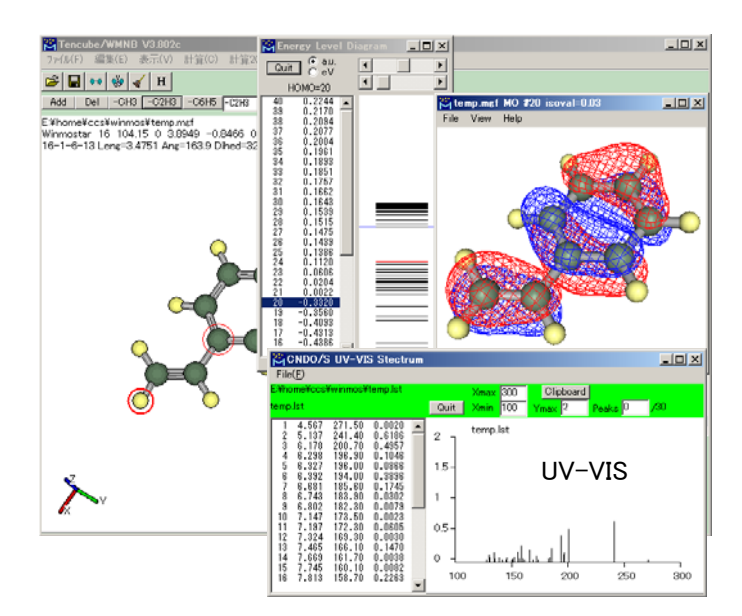

11 Oct 2011

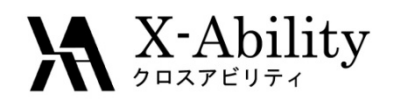

#### ■計算機能

·内蔵:MOPAC6とCNDO/S(紫外·可視吸収スペットル 計算用)

・入力データ作成と起動:殆ど全てのバージョンの MOPAC、Gaussian、GAMESS ・分子表面積、体積、Ovality(卵形度)、アスペクト比 の算出

・PIO解析

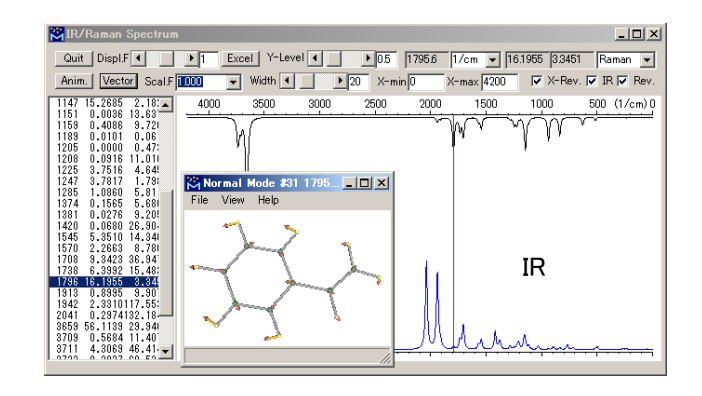

#### ■出力可視化機能

・最適化構造、原子電荷、双極子モーメント、エネル ギー準位、ステレオ表示 ・構造最適化・反応座標解析アニメーション ・紫外・可視吸収スペクトル、NMRスペクトル ・赤外吸収スペクトル、基準振動アニメーション・ベク トル・分子軌道表示

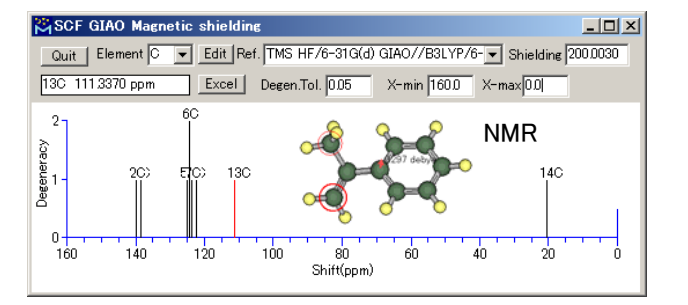

#### ■価格

一般・シングルユーザー ¥99,750 教育機関・シングルユーザー ¥49,350

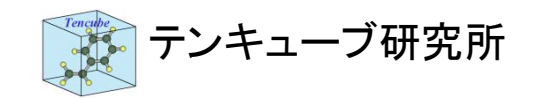

テンキューブ研究所 **TEL:0436-25-1964 FAX:0436-25-1964** http://winmostar.com/ E-Mail:support@winmostar.com

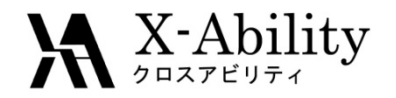

主要なスペクトル計算

#### Winmostar

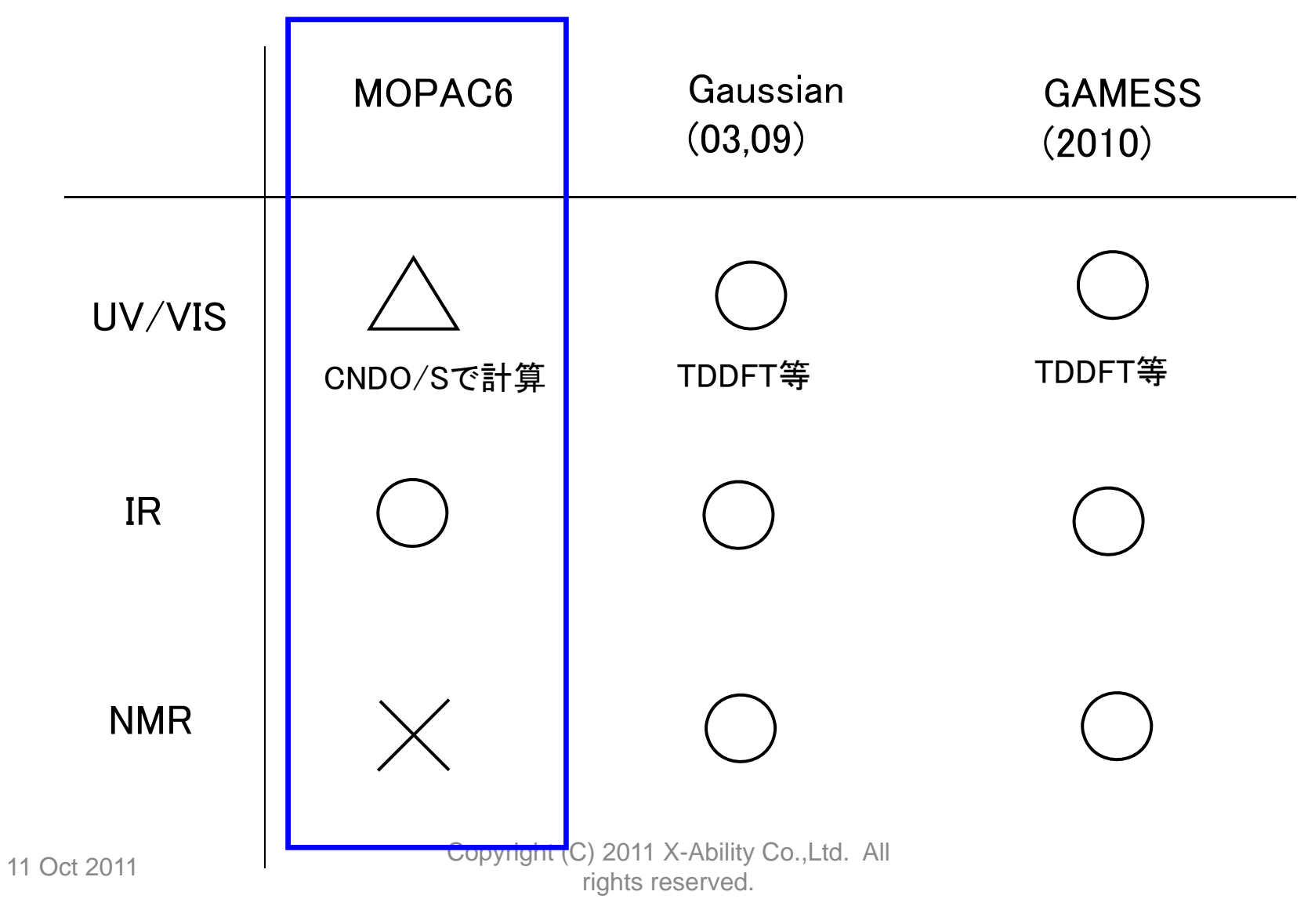

## **A X-Ability NMRスペクトル**

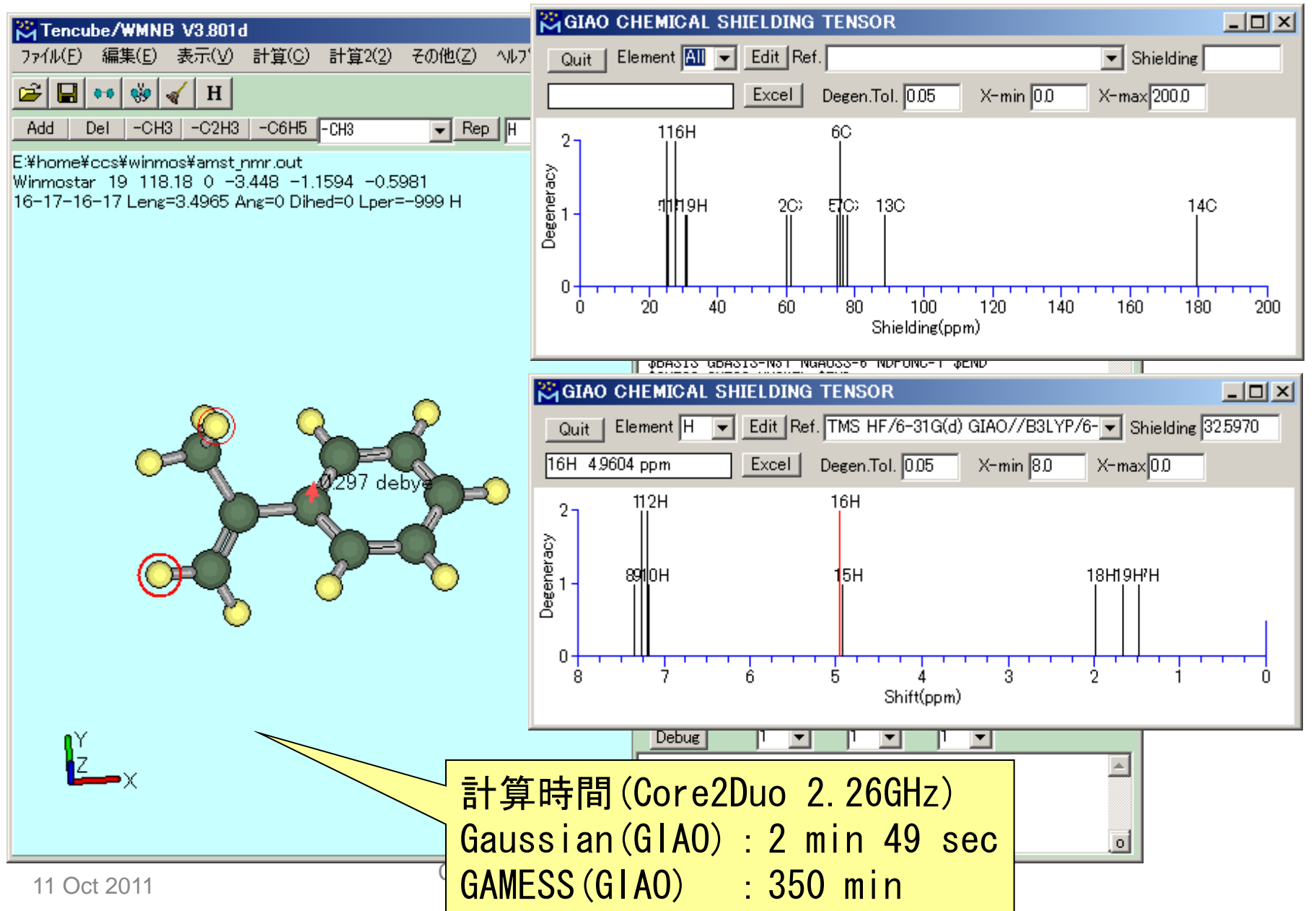

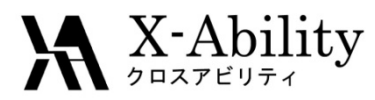

Winmostarで計算できる構造物性相関の記述子

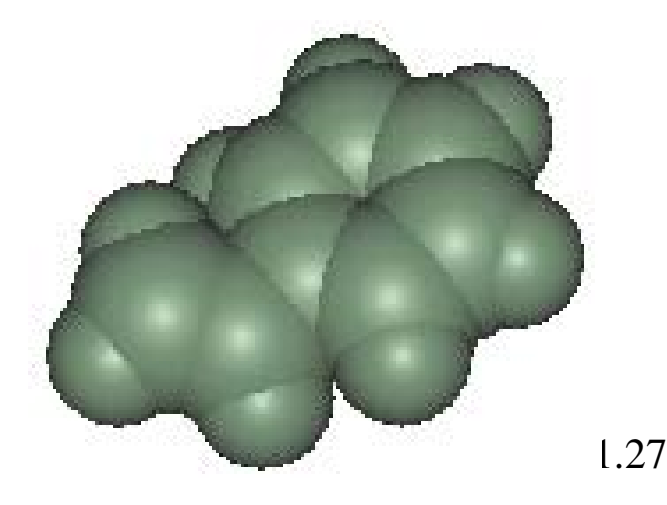

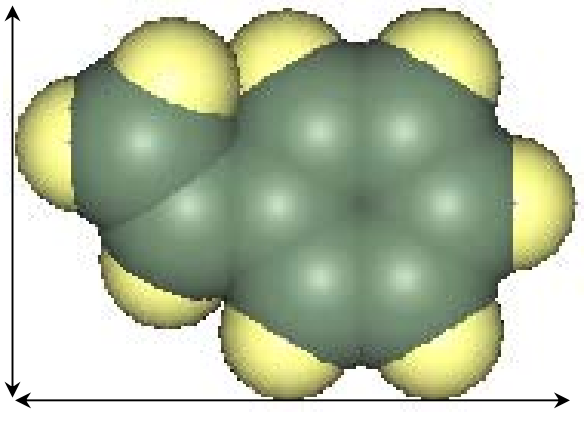

1.43

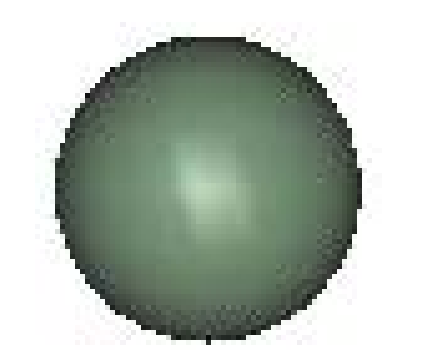

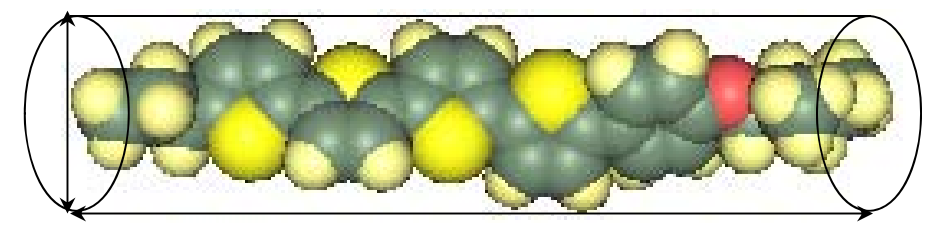

L/D=4.22

Ovality =  $S / [4 \pi (\frac{3}{4} V \pi)^{2/3}]$ <br>Copyright (C) 2011 X-Ability Co.,Ltd. All rights reserved. Ovality(卵形度)=表面積の比 アスペクト比=長軸と短軸の比

Aspect Ratio

11 Oct 2011

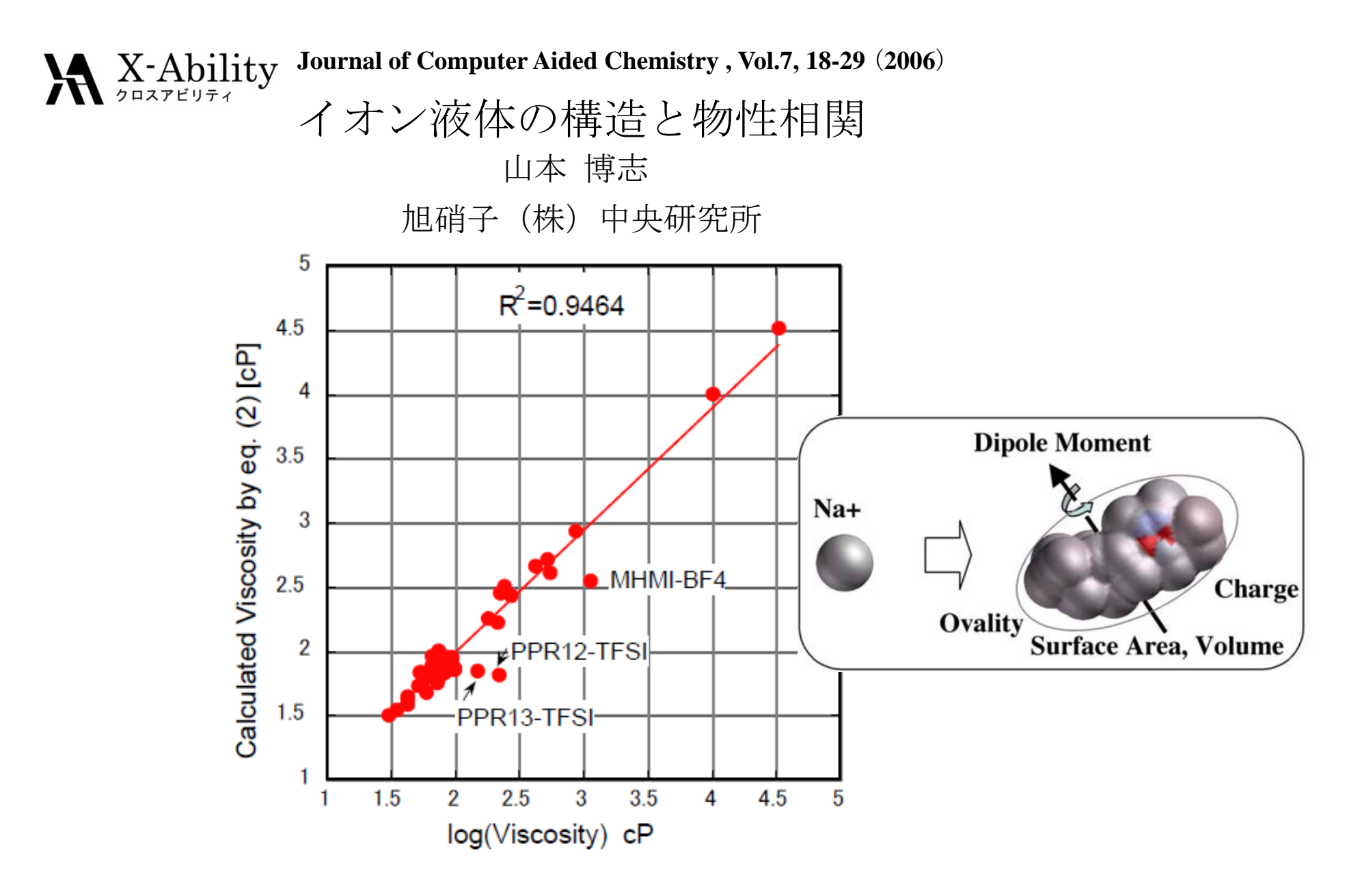

Figure 2. Calculated vs Literature Viscosity for the set of 62 Ionic Liquids

11 Oct 2011

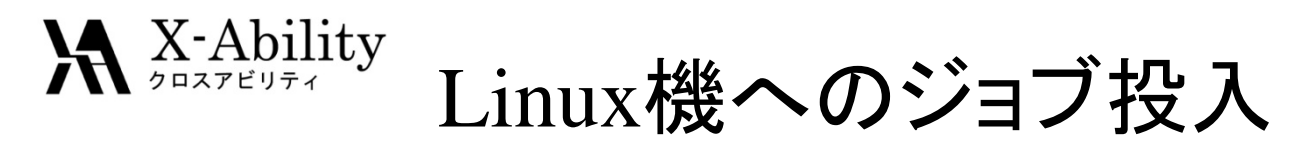

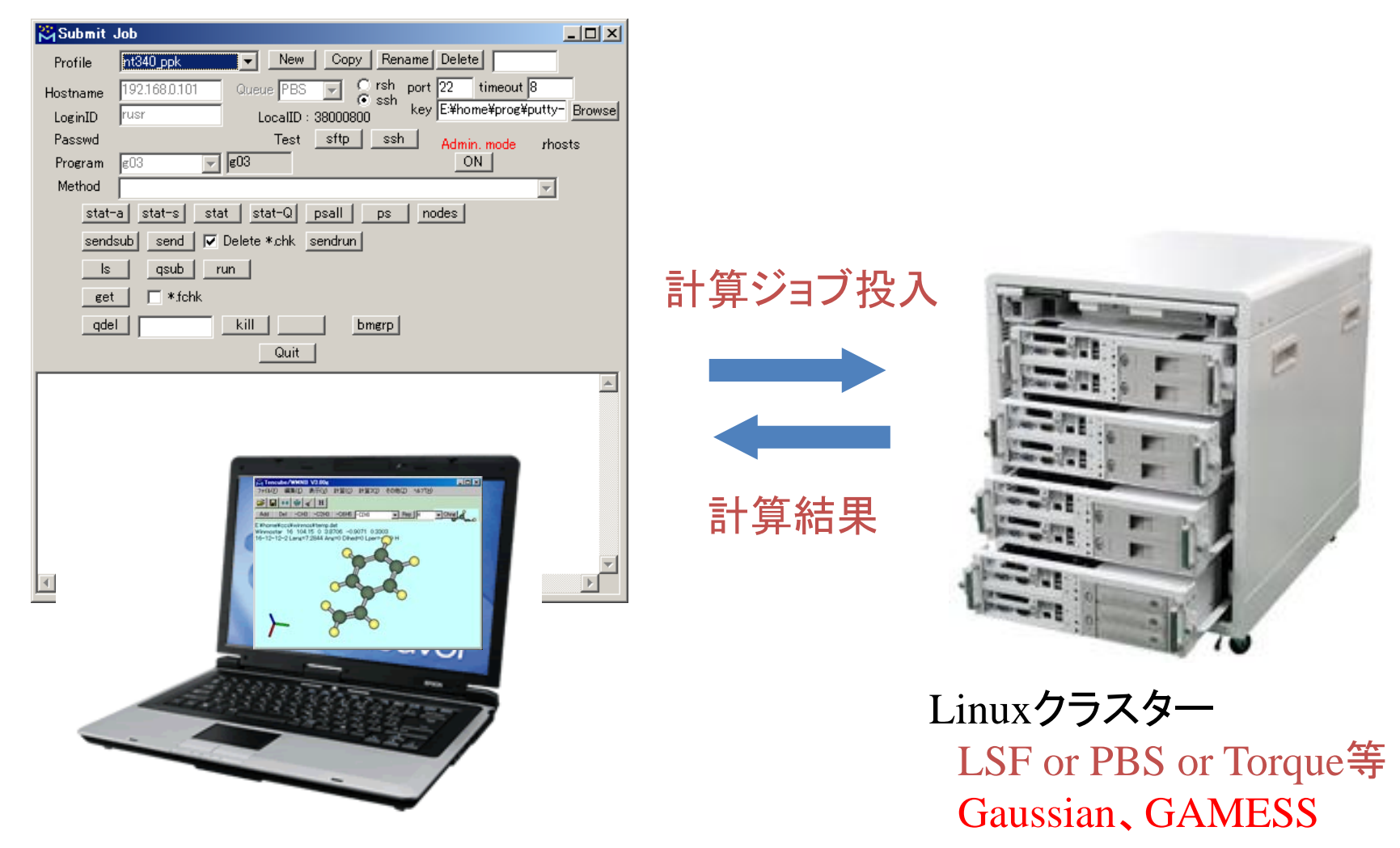
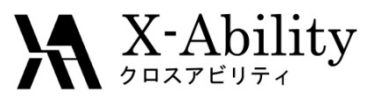

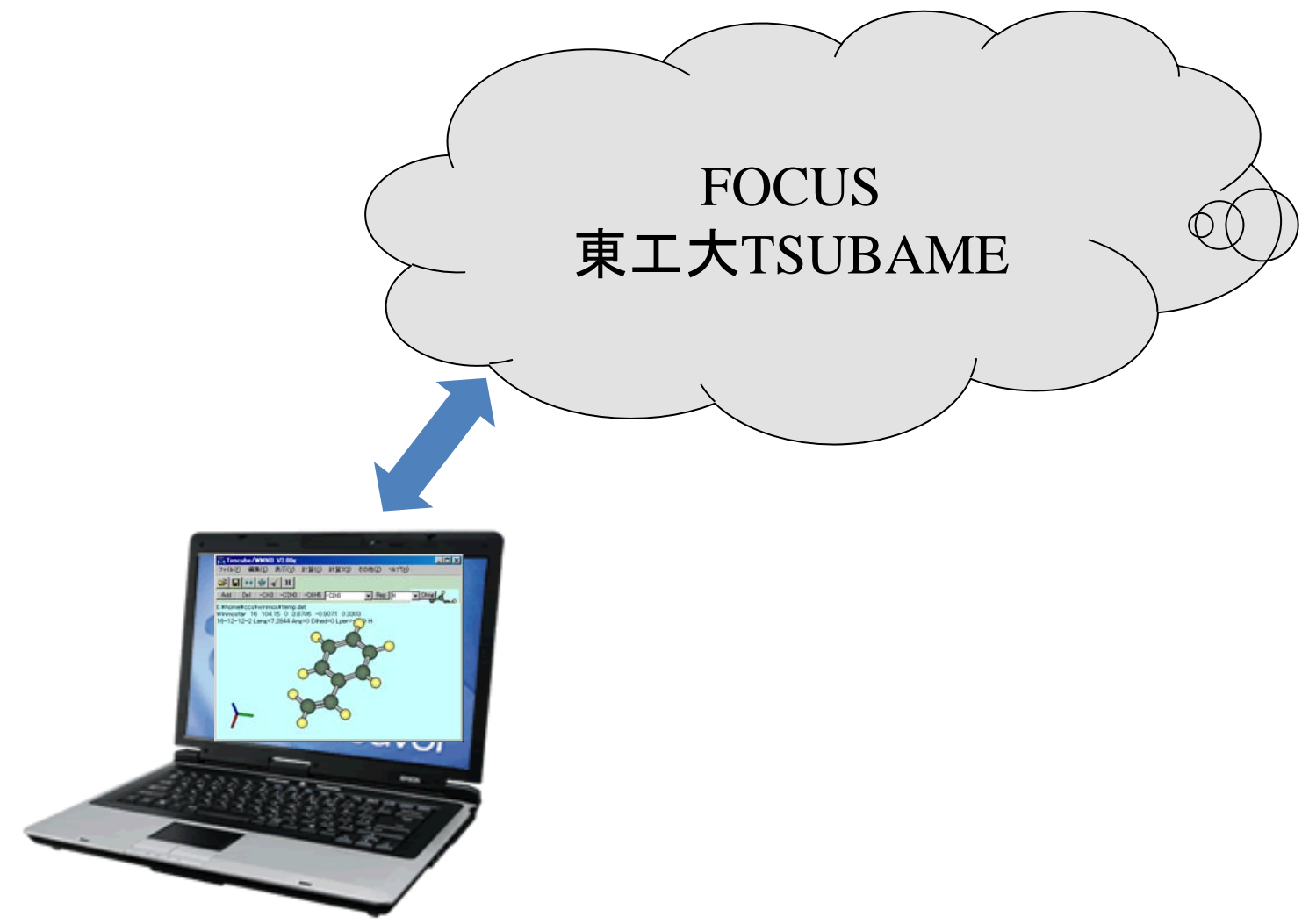

Copyright (C) 2011 X-Ability Co.,Ltd. All rights reserved.

### $\mathbf{X}$  X-Ability

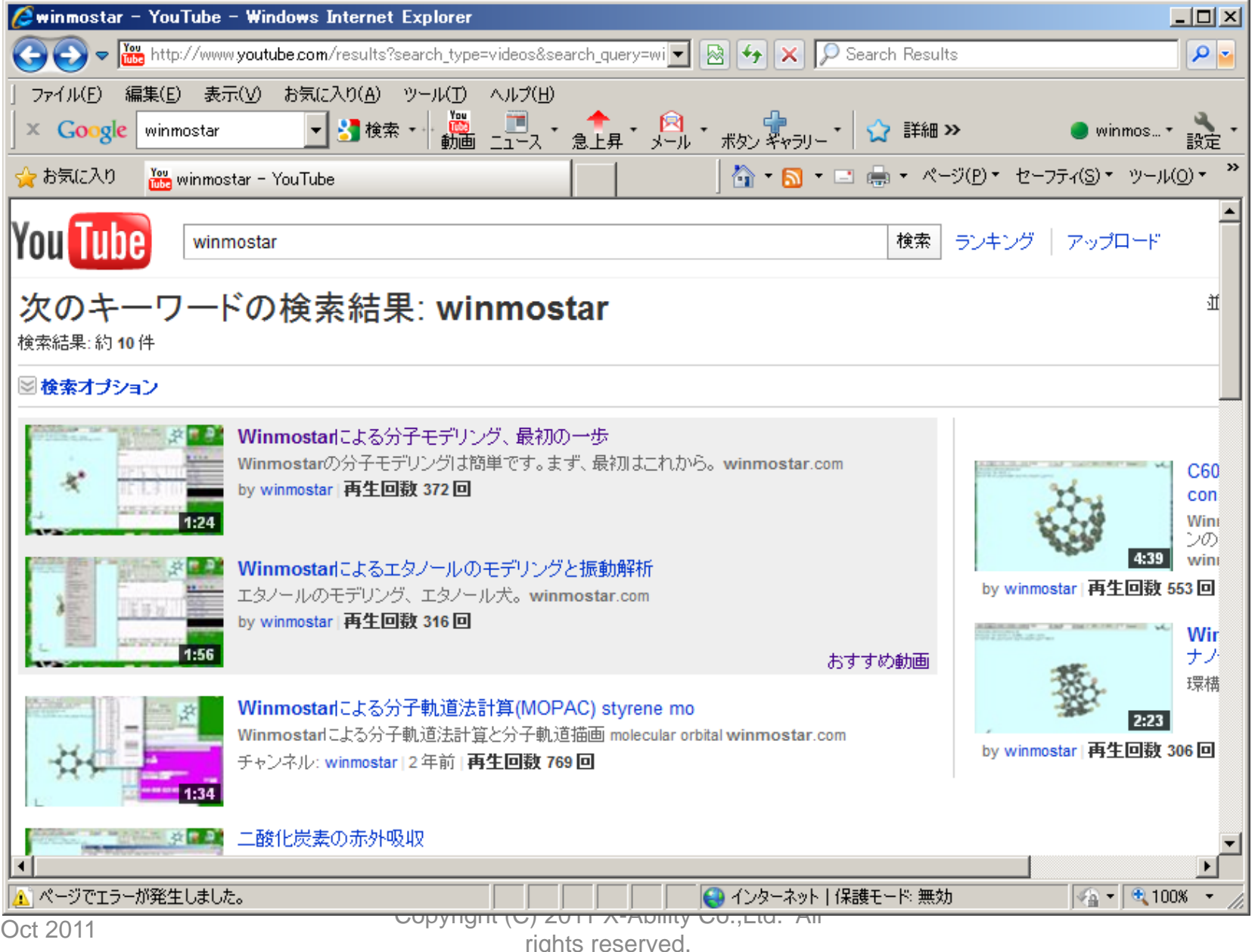

11 Oct 2011

# Gaussianを用いた化学反応解析

COMP,

ILICO

 $\overline{A}$ 

2011/10/11,12 (株)TSテクノロジー 山口 徹

**KNY** 

Copyright (C) 2011 X-Ability Co.,Ltd. All rights reserved.

11 Oct 2011

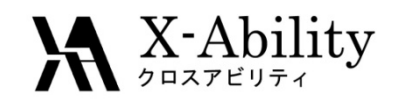

TSテクノロジー紹介

温度 **30**℃ 脱水剤 無 収率 **99.0**% 副生成物 **0.4**%

 $-12.2$ 

クロロメチルエーテル

 $0 - x$ 

 $\sim$   $\sim$ 

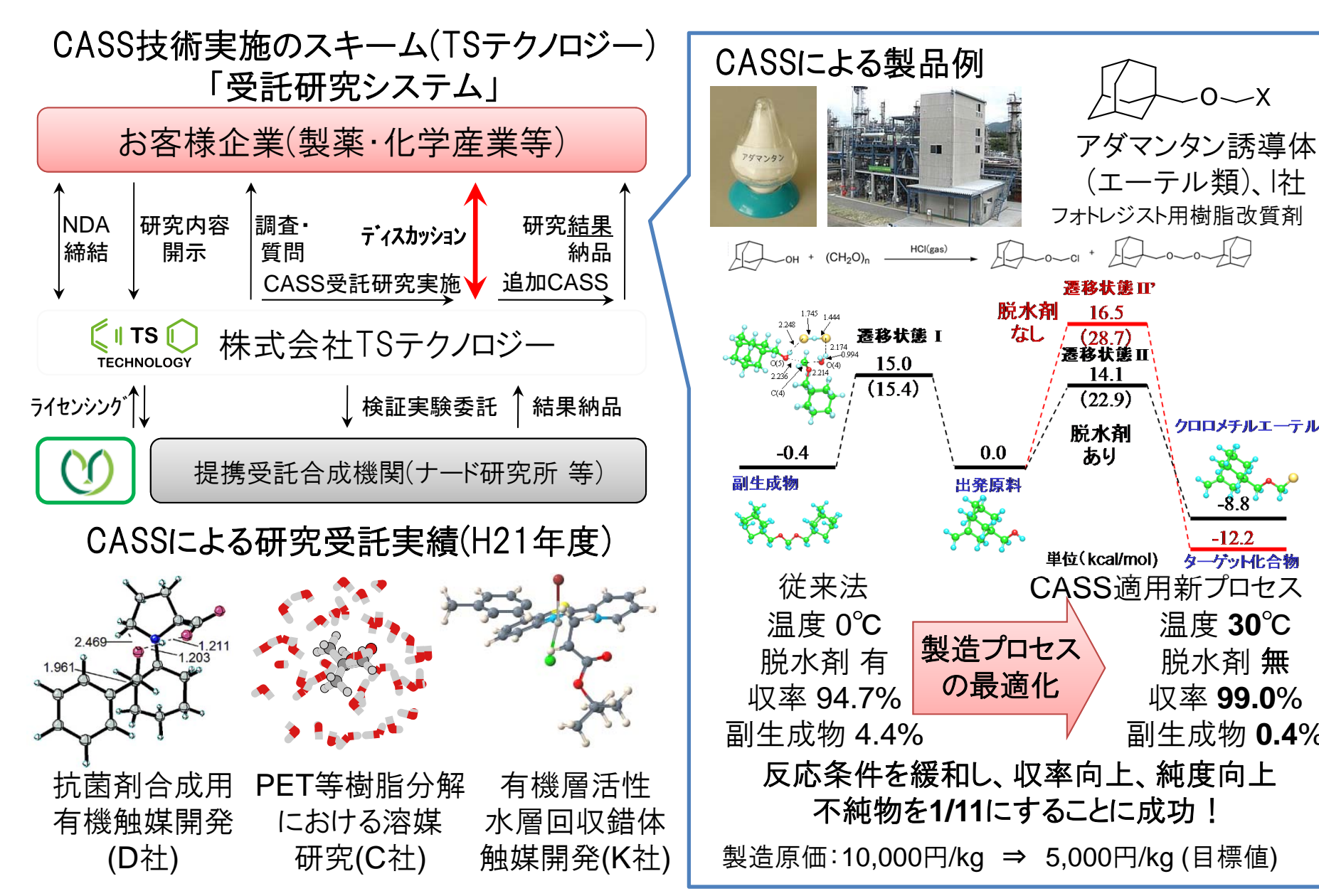

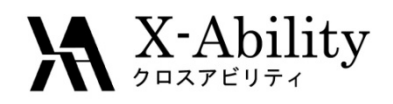

#### 量子化学計算が適用できる分野

- 1) 分子の最適構造
	- ・非経験分子軌道計算:~200原子 程度の分子の構造最適化
	- ・半経験分子軌道計算:~1000原 子程度のタンパク質の構造最適 化が可能
	- ・異性体間やコンフォメーション間 のエネルギー差
	- ・溶媒効果
	- ・振動解析
	- ・分子の動的性質や分子認識
- 2) 反応性指数
	- ・電荷分布
	- ・フロンティア軌道理論の適用 フロンティア軌道の形 軌道の係数
		- 軌道エネルギー

3) 反応解析

- ・遷移状態の構造
- ・活性化エネルギー
- ・極限的反応座標(IRC) 上での構造や エネルギーの変化
- ・置換基効果
- ・活性化エネルギーに及ぼす溶媒効果

- 4) 物性値
	- ・可視・UV光の吸収位置(TD-DFT法)
	- ・赤外、ラマン吸収の帰属(振動解析)
	- ・NMRの化学シフト(GIAO法)

Copyright (C) 2011 X-Ability Co.,Ltd. All<br>rights reserved.

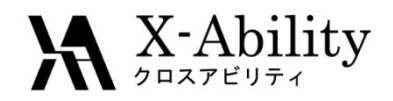

#### 反応座標とエネルギー

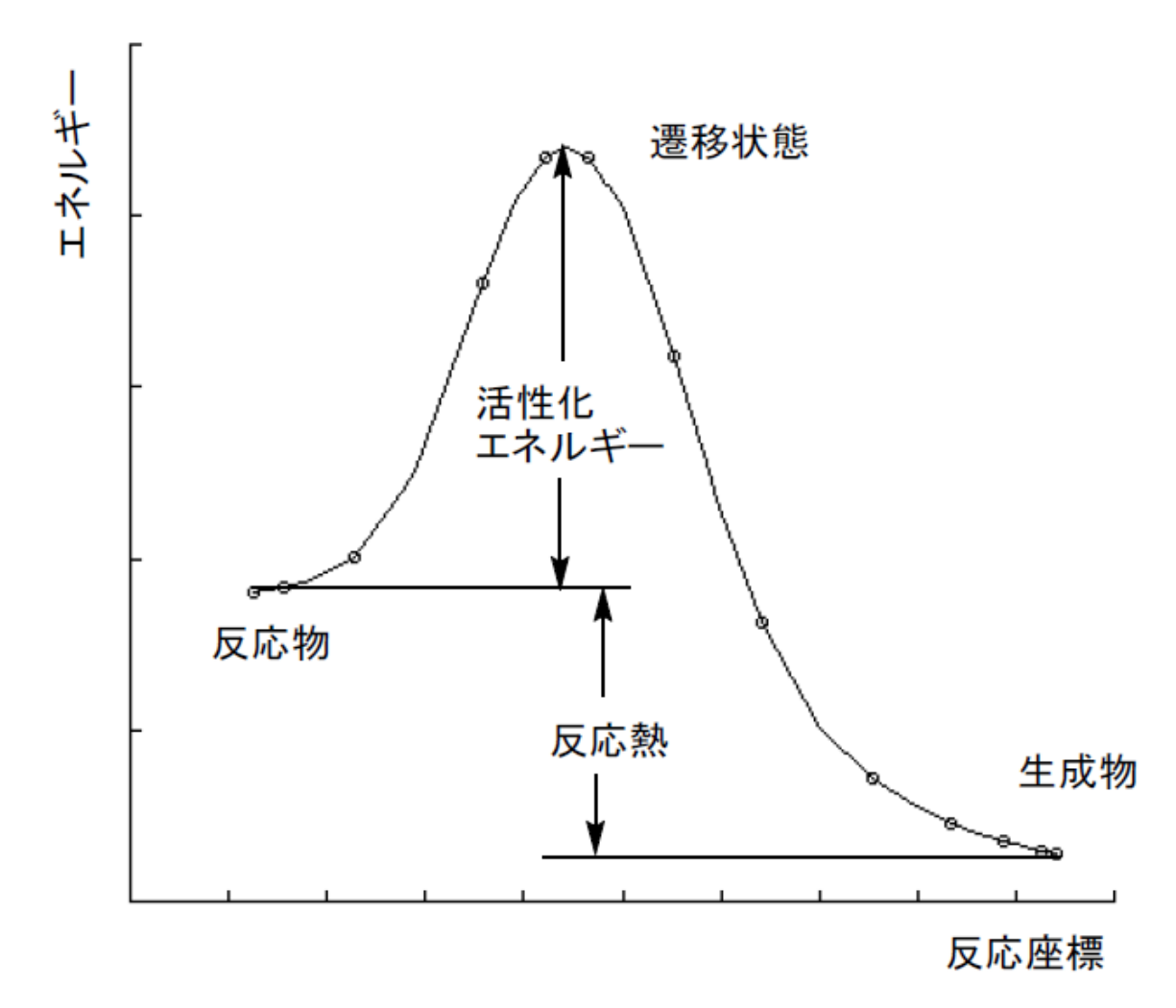

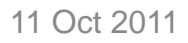

Copyright (C) 2011 X-Ability Co.,Ltd. All rights reserved.

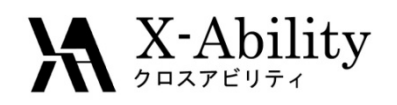

### 反応座標(Reaction coordinate)とは?

- 反応は、ある盆地から他の盆地 への移動を頭に描くと考えやす  $\mathsf{L}_{\lambda_{\circ}}$
- 2つの盆地を結ぶ道を考える。そ の道に沿って登れば、やがて峠 に至る。もちろん峠(その道の最 高点)で、道を外れると山の中に 入って行くが、道に沿って下って 行けば高度は下がり、やがてもう
- • 峠は遷移状態でと考えられる。 歩いた距離(決して時間ではない )を横軸にとり、高さを縦軸にとっ たグラフを作成すると、エネルギ ーと反応座標の関係を示すグラ フを描くことができる。

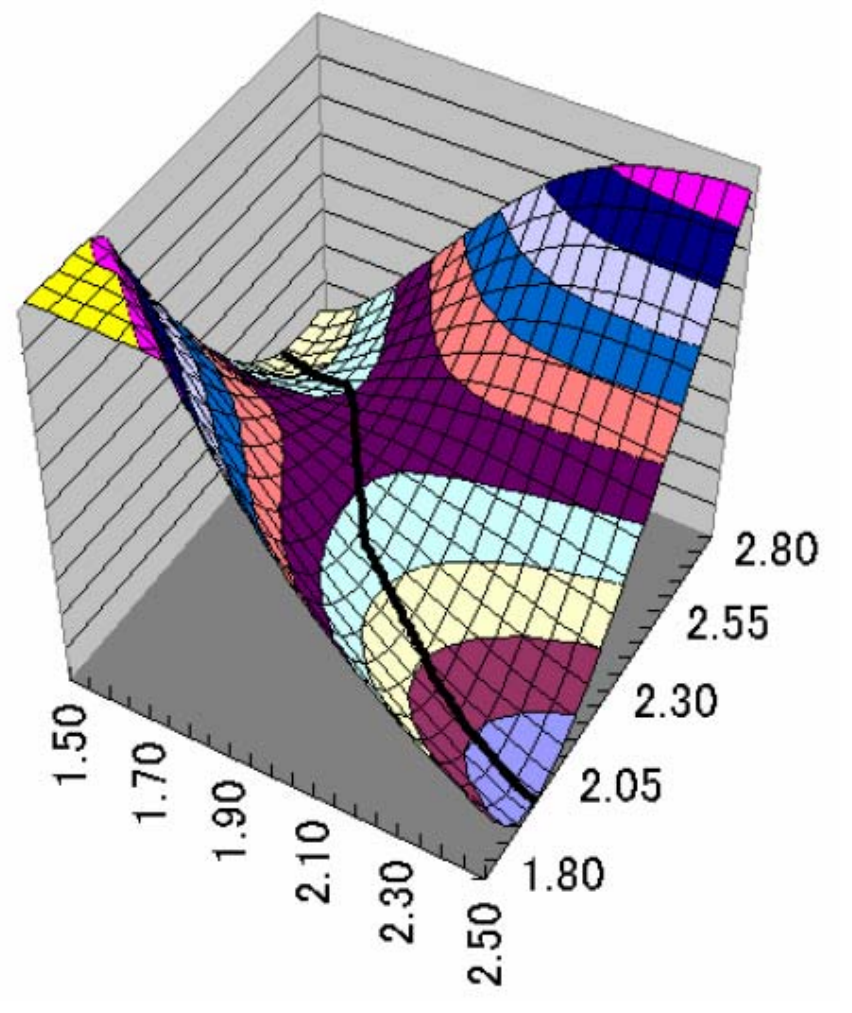

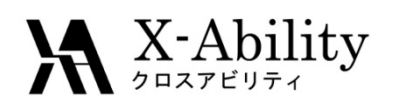

### 極限的反応座標(IRC)とは?

- 極限的反応座標(Intrinsic Reaction Coordinate、IRC) は、福井の定義(K. Fukui, Acc. Chem. Res., 1981, 14, <sup>363</sup>)に基づいて計算するこ とができる。
- IRCに沿った構造変化は、遷 移状態からの距離と1対1 に対応する。この定義に基 づいた計算を行うと、遷移 状態から連続的に変化する 一連のエネルギーと構造が 得られる。

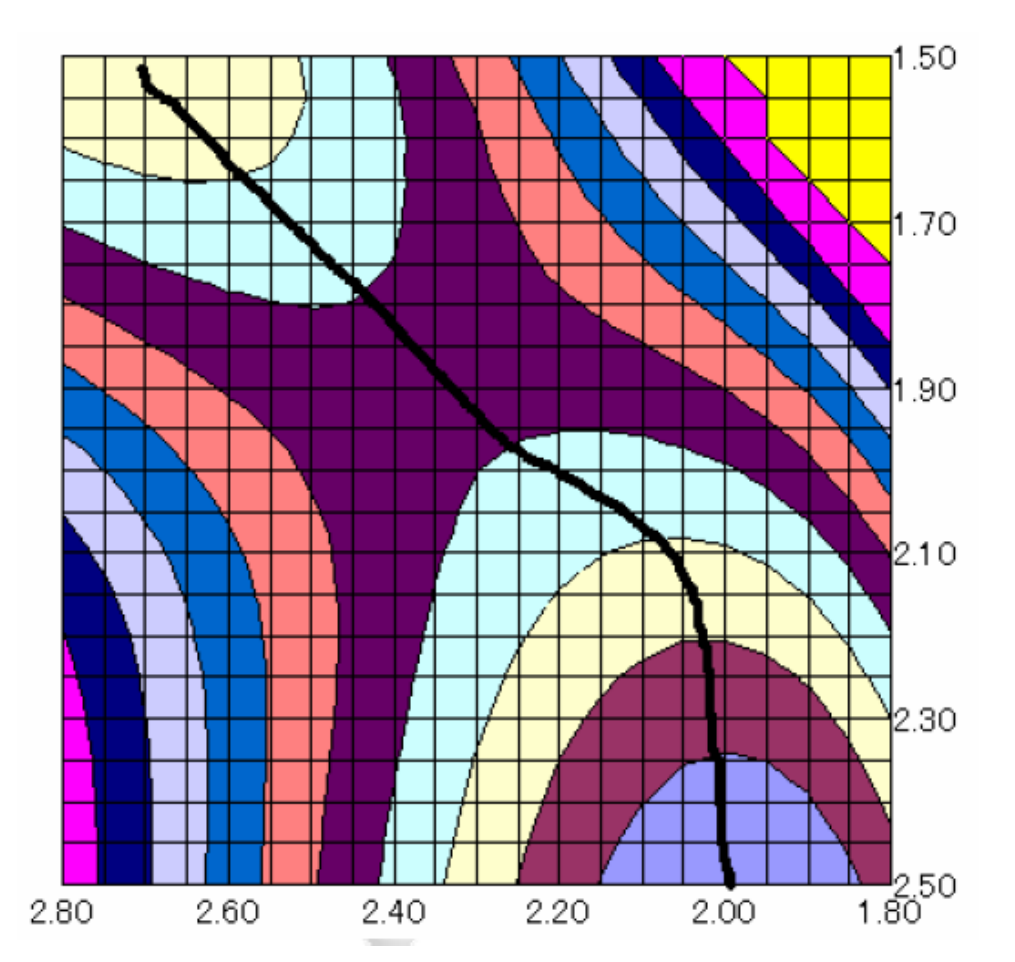

Copyright (C) 2011 X-Ability Co.,Ltd. All<br>rights reserved.

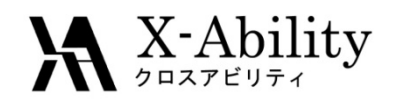

#### 遷移状態の算出

i)遷移状態探索計算を行うための初期構造の作成

ⅱ)初期構造を用いた遷移状態の探索

iii)振動解析を行い、得られた構造がただ1つの虚の振動を有することを確認

する。この基準振動が遷移状態での反応座標の方向を示す。

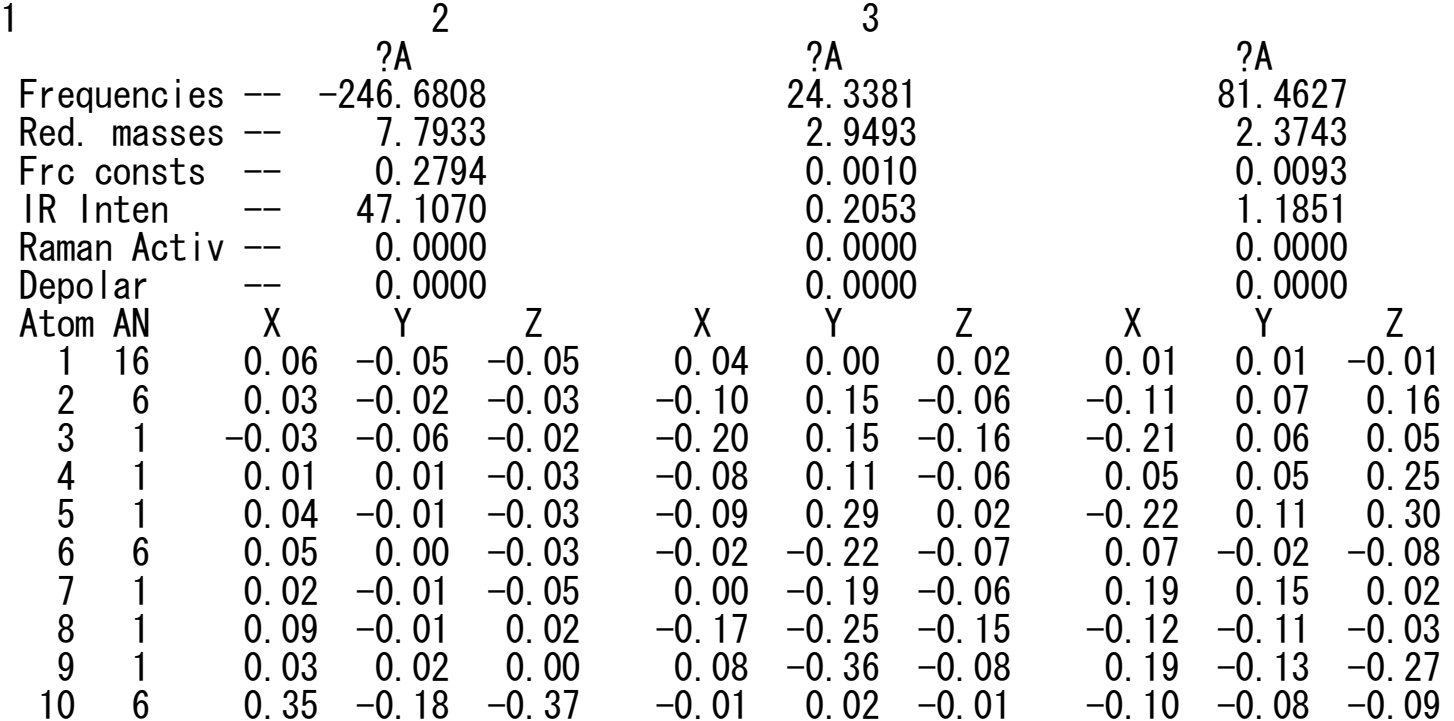

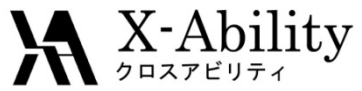

#### IRCによるTS・反応座標の算出

#### ⅳ)極限的反応座標(IRC)の計算 遷移状態において、反応座標 (虚の振動数を持つ基準振 動)の方向及び反対の方向に 分子構造を変化させることに より計算を始める。遷移状態 からの距離とその距離に対応 する構造、エネルギーを計算 する。

ⅴ) 得られた結果を整理し、反応 座標に沿った構造変化の図を 作成する。計算に用いた遷移 状態が、予想 された反応物と 生成物をつないでいるかを確

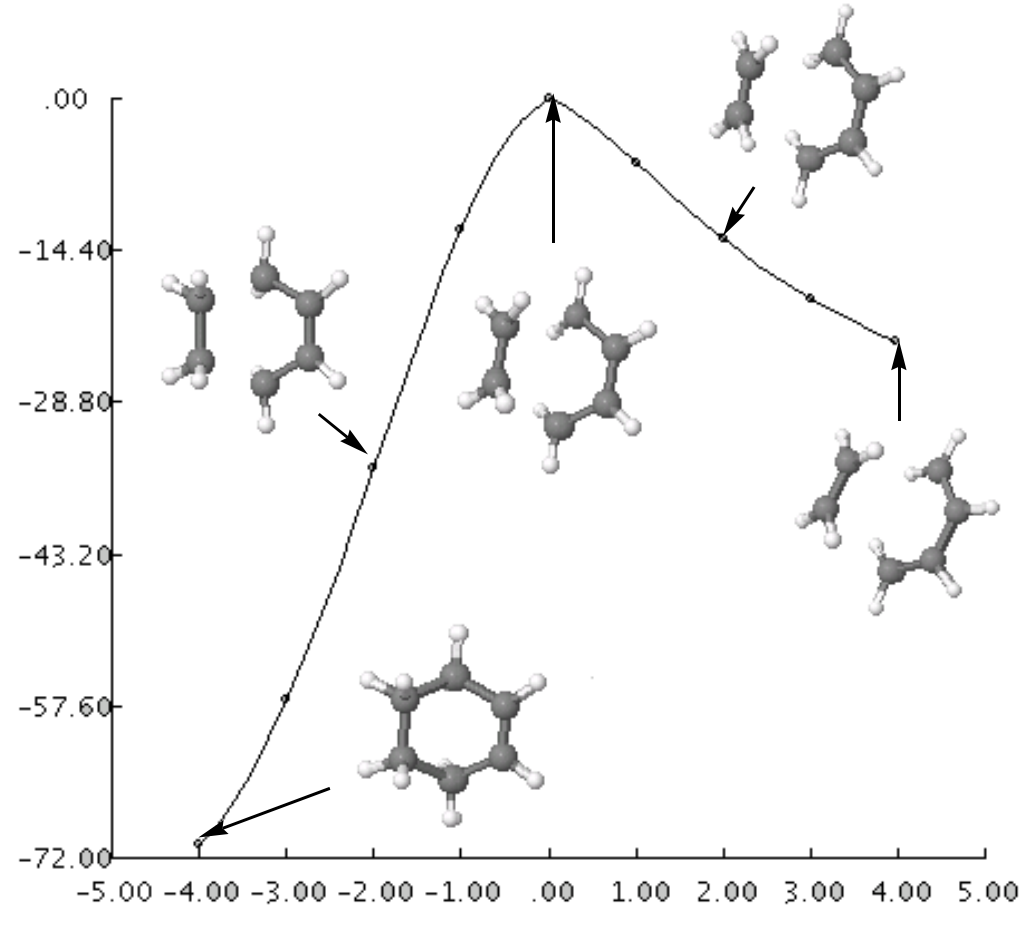

かめる。 図10-1 エチレンとブタジエンのDiels-Alder反応のIRCに沿った 構造とエネルギーの変化

11 Oct 2011

Copyright (C) 2011 X-Ability Co.,Ltd. All<br>rights reserved.

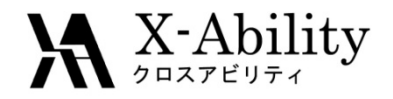

#### 反応の位置選択性

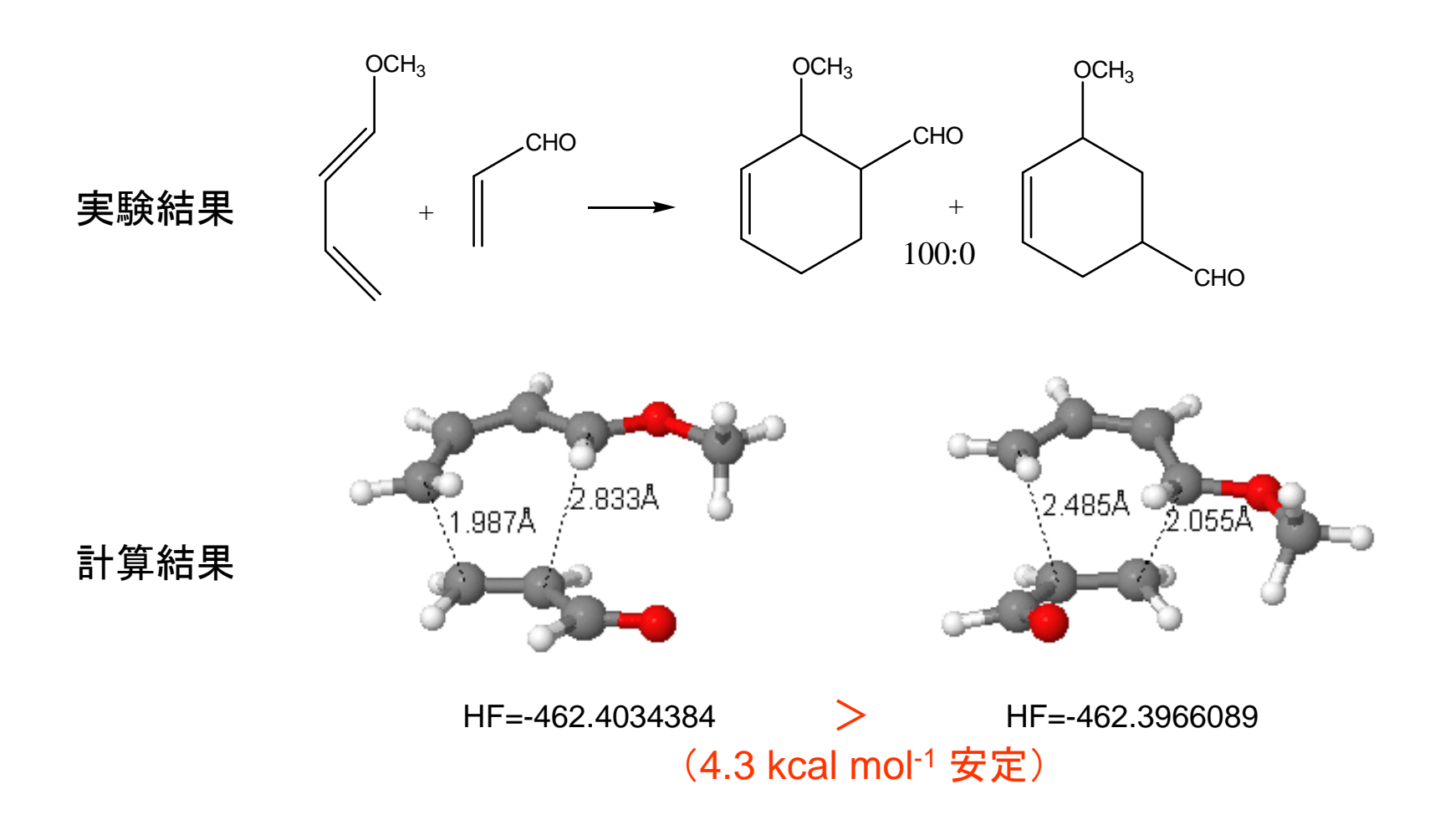

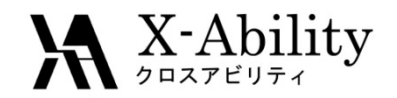

反応選択性

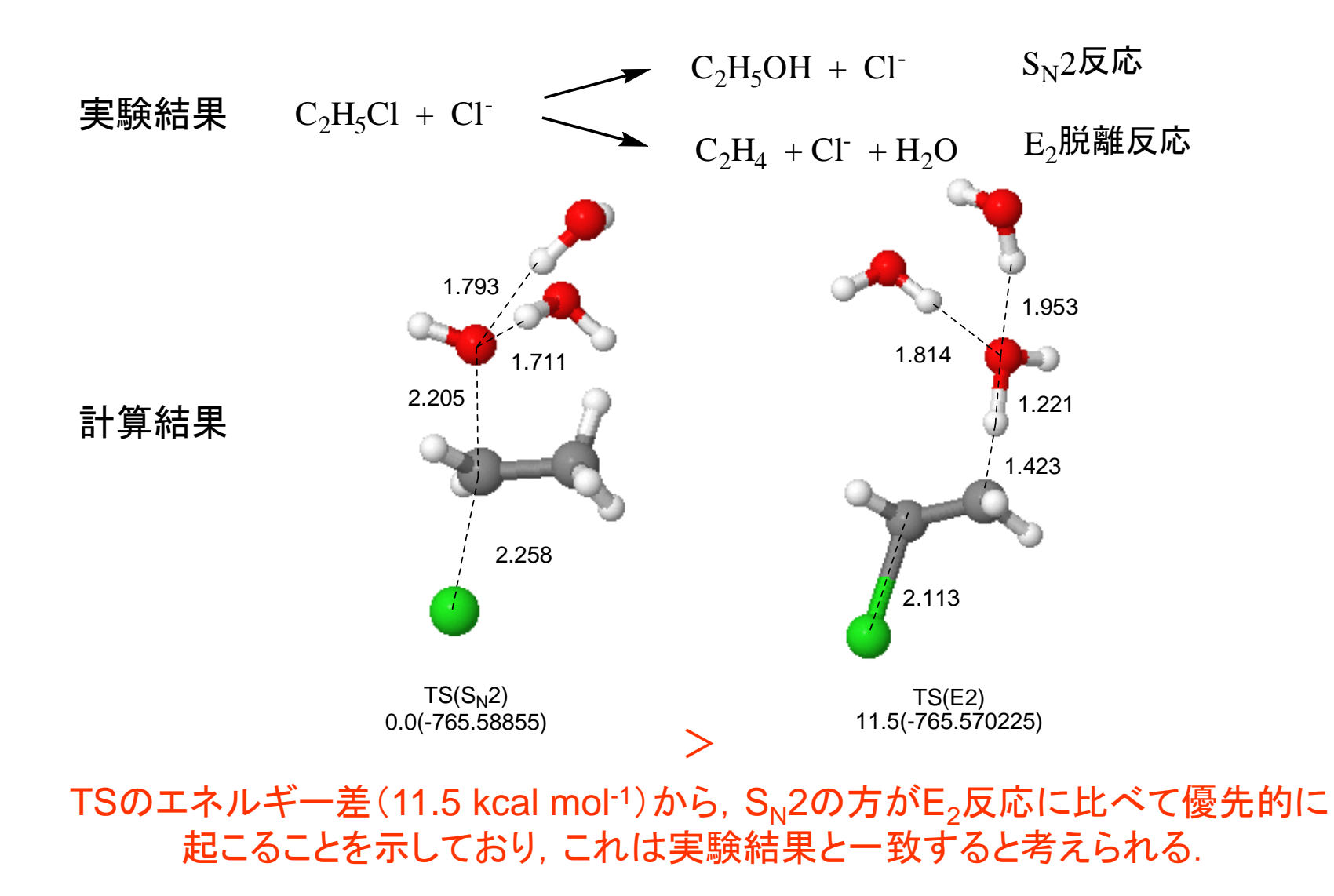

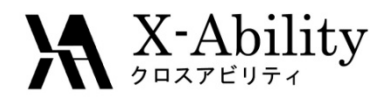

#### −遷移状態の探索法−

- • ミニマムエネルギーパス法
	- Scan coordinate
- $\bullet$ エネルギー等高線図法
- •● Saddle法
- • 置換基法
	- ・置換基を与える.
	- ・分子の一部を環状構造にする
- $\bullet$ 遷移状態置換基法(特許4324680)
- $\bullet$  しかし、遷移状態を求めるのはかなり大変なの で、忍耐と鍛錬が必要!

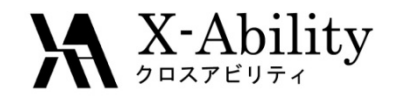

反応解析の実態 (光延反応 )

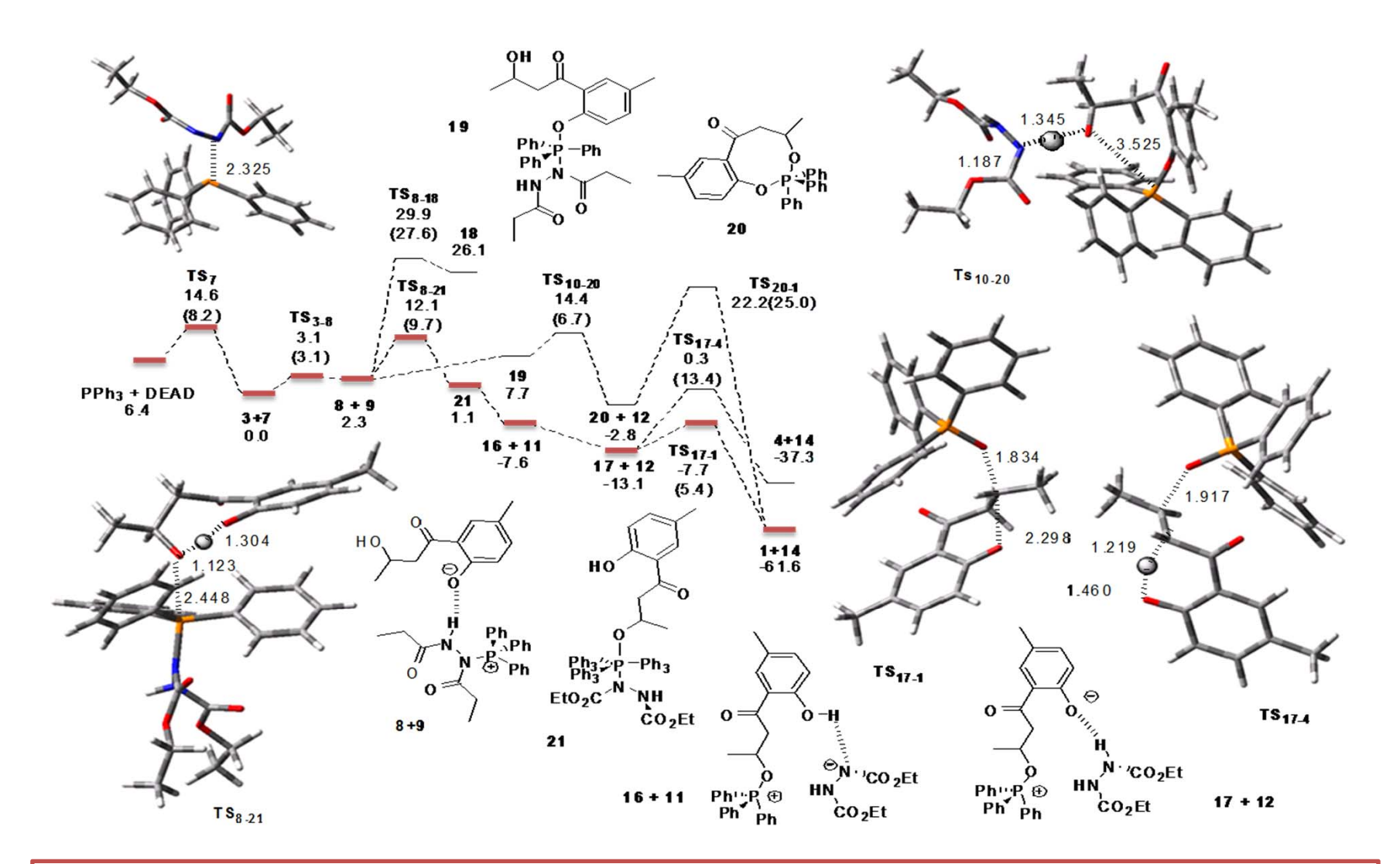

本経路で合成可能(右肩下がり) 1(major) + 4(minor)の可能性  $\rightarrow$ 検証実験: 1 (81%) + 4 (7%) 実験結果は計算結果を再現

#### $\mathbf{X}$  X-Ability 遷移状態を求めるには?

- •大学の先生と共同研究を行う。 (問題点)大学教授は忙しい。結果が返っ •操作法がやさしいモデリングソフト (**Winmostar**)と**TSDB**使い、自ら計算を行う。 (問題点)使っても、遷移状態探索は大変
- てくる時間(1年スパン )を、とても待てない。
- •TSテクノロジーに相談する
- 計算化学の導入~研修~反応解析の実施~ 受託研究までトータルにサポート致します。

**http://www.tstcl.jp/**

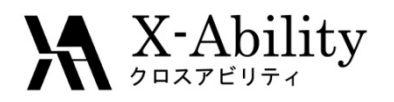

遷移状態データベース(TSDB)

- • TSを効率よく求めるには、いかに良い(TSに近 い )初期構造を与えるかがポイント。
- • TSの構造が分からないから計算するのだが、 類似反応・類似構造のTSは計算されているこ とがある。
- $\bullet$  TSDBには、多くの反応のTSが登録されている ( <sup>α</sup>版公開中)
- http://www.tsdb.jp/

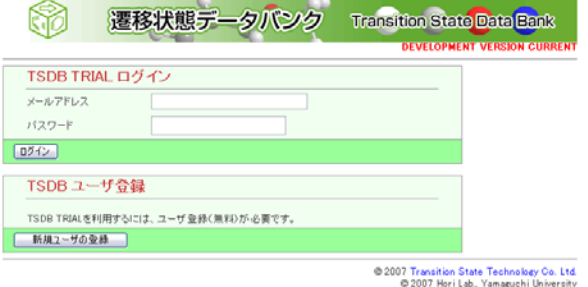

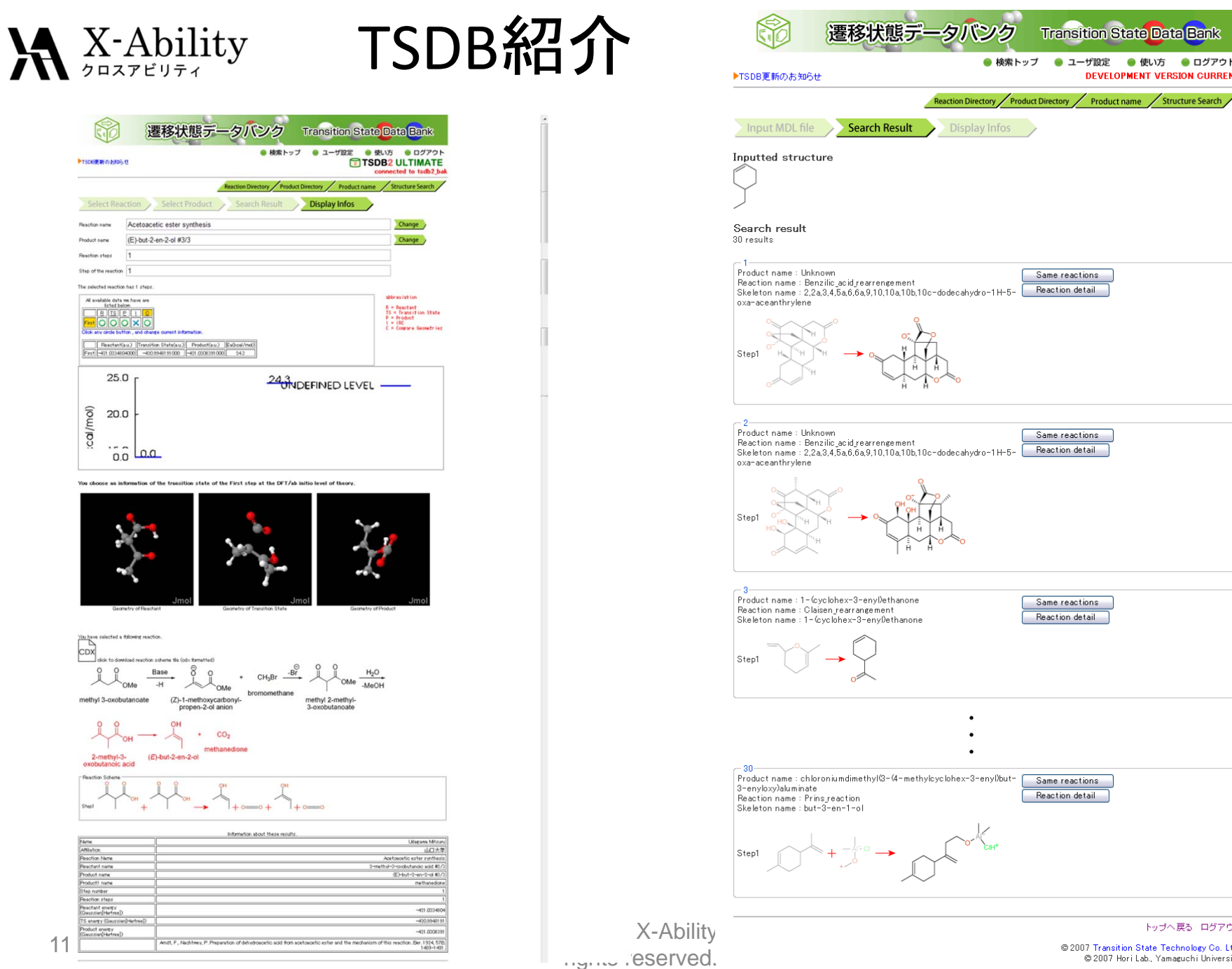

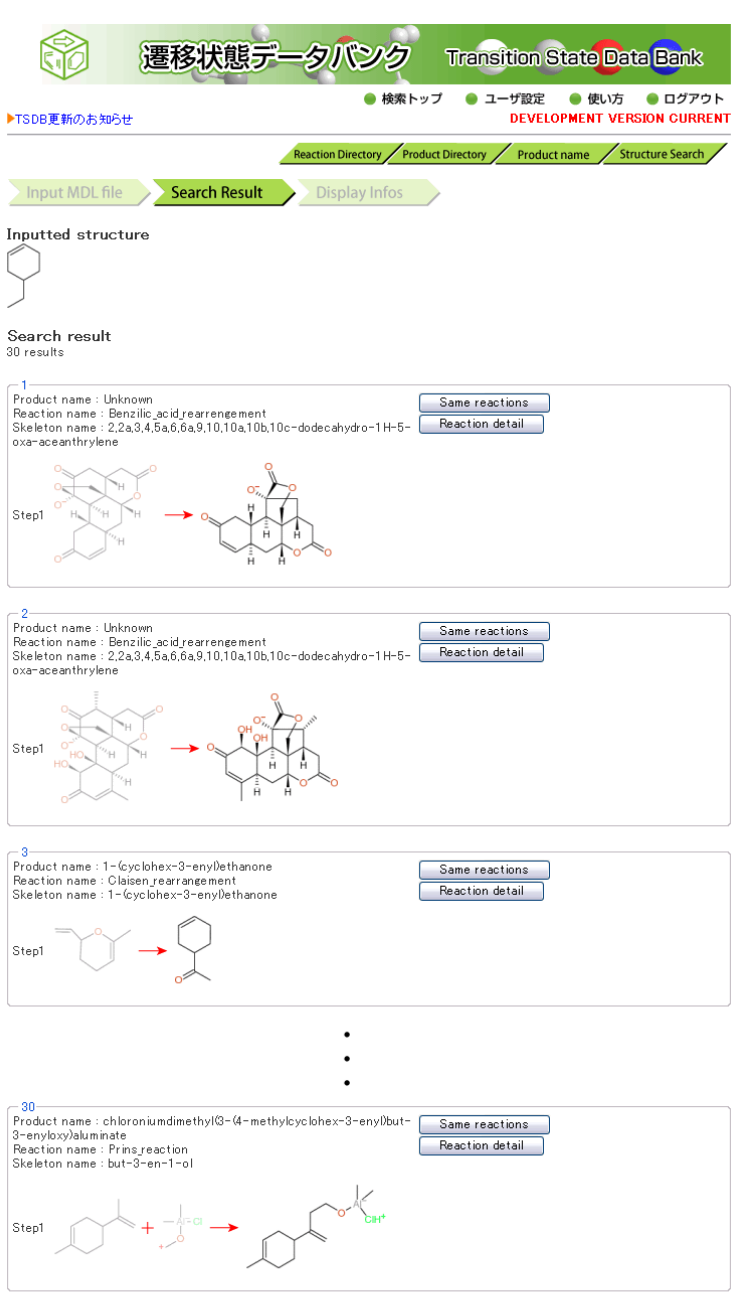

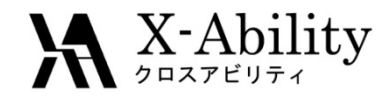

# これより題目毎の解説

Copyright (C) 2011 X-Ability Co.,Ltd. All rights reserved.

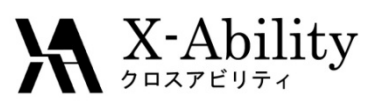

#### ハートリー・フォック法および密度汎関数計算法 による電子状態計算

- •● ハートリーフォック法(前述)
	- 理論的に精緻だが、電子相関が一部入らない
	- 電子相関を考慮するには最低MP2レベルの計算が必要 になり、汎用デスクトップマシン
- • 密度汎関数計算(DFT)法
	- 交換相関汎関数による電子相関が考慮されるが、汎関 数が極めて職人的に作られている。
	- – 計算が速く結果もそこそこ合うため、実用的には良く使わ れている
- ※有機分子に対する計算はB3LYPという交換項をHFとDFTをハ イブリッドした計算が常用されている。

#### $\mathbf{X}$  X-Ability

### 代表的な基底関数

- STO‐3G基底  $\psi$ s(ζ)= 0.154329 \* exp(-2.22766\*ζ\*\*r<sup>2</sup>) +0.535328 \* exp(‐0.405771\*ζ\*\*r 2) +0.444635 \* exp(‐0.109818\*ζ \*\* <sup>r</sup> 2)
- 6‐31G基底 内殻:STO‐6G 原子価軌道:STO‐3G+1G
- LANL2DZ 基底 第一周期の元素:Dunning/FujinagaのD95 Na‐Bi :Los Alamos ECP+DZ
- •分極関数(Polarization Functions,\*やd,fで表される)
- •広がった関数(Diffuse Functions、<sup>+</sup>で表される)

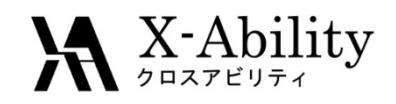

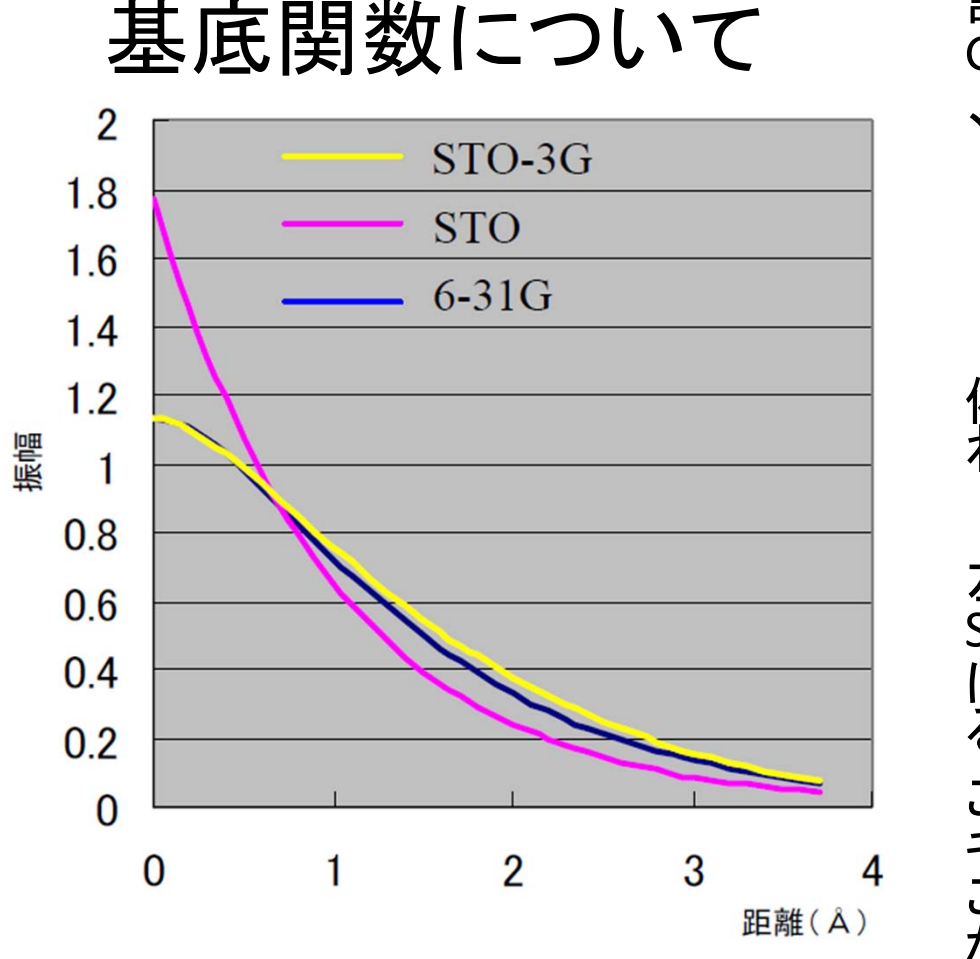

6 ‐31G基底は、内殻の軌道はSTO ‐6G で 記述し、原子価軌道については 3つの Gaussian関数の線形結合で作る軌道と 、1つのGaussian関数の軌道である。  $\mathsf{y}_{\mathtt{1s1}}$ =0.0334946exp(-18.7311\*r<sup>2</sup>) +0.234727exp( ‐2.82539\*r 2) +0.813757exp( ‐0.640122\*r 2)  $\mathsf{y}_{\text{1s2}}$ =exp(-0.161278\*r<sup>2</sup>) 例えば水素原子の場合、以下の重ねあ わせにより分子軌道が表現される。 ψ= 0.42743  $y_{1s1}$  + 0.66545  $y1_{s2}$ 左図に示すように、得られた軌道は、 STO ‐3Gに比べ、水素原子の厳密解STO に対する波動関数の値が改善されてい<br>ることが分かる。 この波動関数により与えられるエネル ギーは、 ‐0.49823Hartreeと計算される。 これは実測値の99.6%で、十分に正確 な値である。

#### 水素原子の1S軌道とSTO-3G、6-31G基底の比較

11 Oct 2011

Copyright (C) 2011 X-Ability Co.,Ltd. All<br>rights reserved.

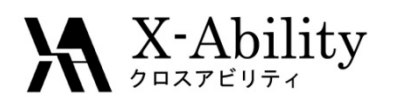

## 基底関数の種類、決め方、指定方法

•基底関数の種類

> Gauss基底の組みあわせで色々とある (ex) 3‐21G, 6‐31G, etc.

•基底関数の決め方

アニオンにはdiffuse関数を加える、etc.

 $\bullet$ 基底関数の指定方法

EMSL Basis Set Exchange https://bse.pnl.gov/bse/portal

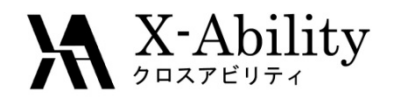

### He原子のエネルギー (実測値と計算値の比較)

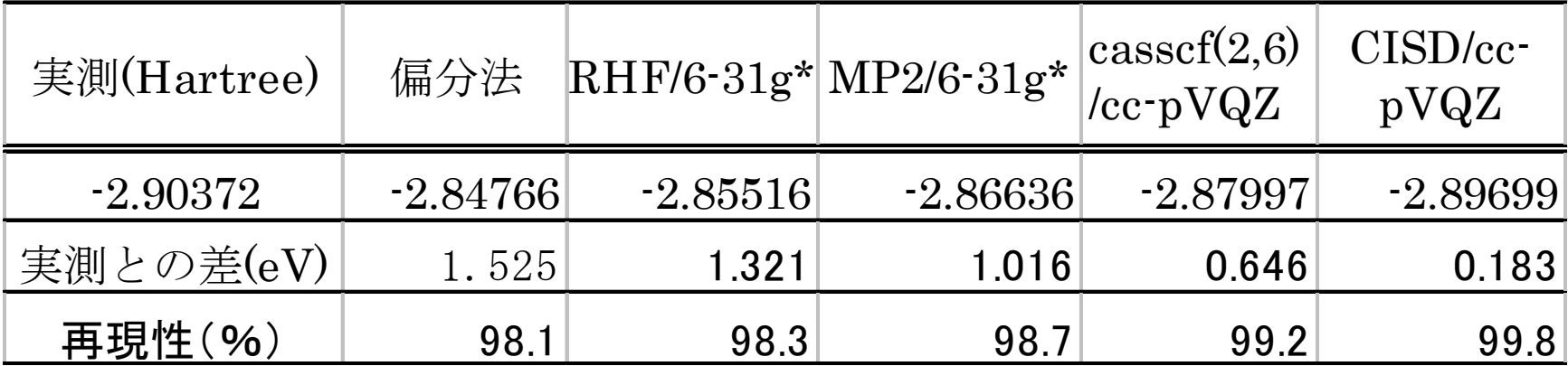

実験結果から、電子は粒子の交換について反対称であること が知られている。また、電子はスピンを有しており、このことを 考慮した波動関数を考える必要がある。この条件を満たす1つ の波動関数としてHartree-Fock積があげられる。

$$
\Psi = \frac{1}{\sqrt{2}} (\varphi_1(1)\overline{\varphi_2(2)} - \varphi_1(2)\overline{\varphi_2(1)})
$$

11 Oct 2011

Copyright (C) 2011 X-Ability Co.,Ltd. All<br>rights reserved.

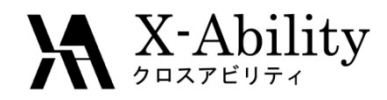

## 計算の種類とその表記法

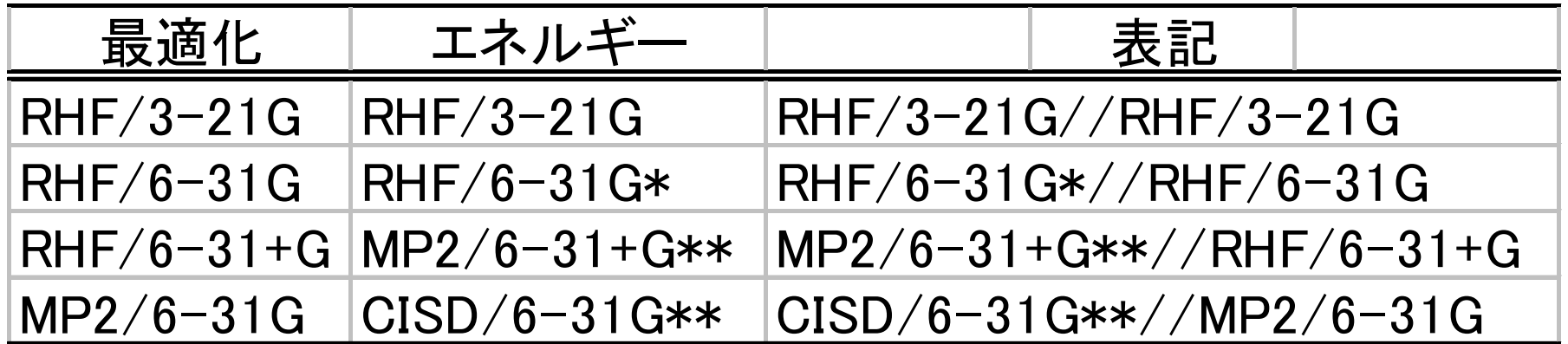

分子が大きい場合には、低い基底関数しか用いることができないことがある。このよ うな場合、最適化された構造を用いて、より大きい基底関数、電子相関を考慮したエ ネルギー計算を行い、エネルギーの補正を行うことがある。

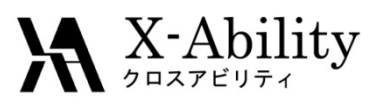

### 初期構造の指定方法、<sup>Z</sup>‐matrix、ダミー原子、 凍結、対称性の考慮

- • 初期構造の指定方法
	- これがダメなら収束しない or 計算時間がかかりすぎる上に計算 した物理量もおかしい
	- NISTのDB、論文検索(Scifinderなど)、分子力場計算やpoorな基 底関数による事前最適化(Viewerに付属である場合が多い)、骨 格のみの最適化(末端はプロトン置換するとか) etc.
	- <sup>Z</sup>‐matrixかcoordinate座標を用いる
- Z‐matrix

#### 結合長(Å)、結合角(°)、二面角(°)の3つで各原子の 位置を特定する

•ダミー原子、凍結、対称性の考慮

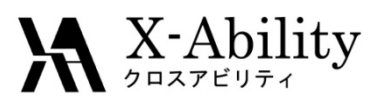

#### 初期構造の指定方法、<sup>Z</sup>‐matrix、ダミー原子、 凍結、対称性の考慮(例 : test002.comの一部)

#p rohf/4‐31g pop=(reg,npa) test force scf=conventional

Gaussian Test Job 002 (Part 1): METHYL RADICAL,C3V,2-A-1,UHF/4-31G STRUCTURE using L502 → C3V対称性

#### 0,2

 $\mathsf{C}$ 

X,1,1. → ダミー原子(実際に計算されない)を導入して<sup>Z</sup>‐matrixの記述を助けてる H,1,R,2,A

H,1,R,2,A,3,120.,0 → プロトンの結合角を120.0で凍結している H,1,R,2,A,3,‐120.,0 → 同上

R=1.07046 → C3V対称性利用し、自由度は3N‐6=6つあるのに変数は2<sup>つ</sup> A=90.08384

11 Oct 2011

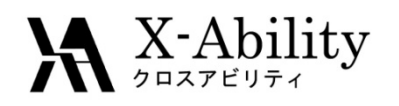

#### 構造最適化の手順、収束テクニック、リスタート

- •骨格以外をプロトン化してまず計算
- •基底関数をpoorにするなどしてまず計算
- •分子力場計算や半経験的にまず計算
- • 大きな分子の場合、Forceとdisplacementだけの判 定だと振動することがあるので、Opt=(MaxStep=N) やIOP(1/8=N)によって核の変位を小さくする ※ 『すぐできる量子化学計算ビギナーズマニュアル』p.170
- • %chk=hoge.chkとしておいて、Opt=restartで計算途 中の構造、分子軌道係数などを再利用してリスター トさせられる

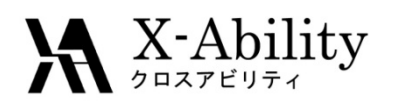

#### 基準振動解析の手順、遷移状態探索、熱力学 的諸量計算

- • エネルギー二次微分に関係する物理量
	- Freqキーワードで振動数解析が可能 (ex) RHF/6‐31G\* freq
	- 最適化済の構造で行わないと変な値が出る
- •遷移状態探索

(ex) #RHF/6‐31G\* opt=(TS, CalcFC, NoEigentest) ※QST3も可

構造が正しいかを確かめるため、至った遷移状態構造で Freqして固有値に負の値が1つ出ていれば第一遷移状態 にあると分かり、GUIで反応の方向を確認できる。その後、 product/reactantに正しく戻るかをさらにチェックするために IRCを用いる

•熱力学諸量はFreq=ReadIsotopeでより深く計算できる

11 Oct 2011

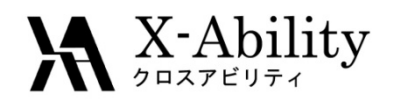

## 分子軌道から分かること、HOMO/LUMO

• 各軌道係数に対応する 各軌道エネルギー値で 一番マイナスが小さい のがHOMO、一番プラス が小さいのがLUMOとい うことになる。このフロン ティア軌道が反応性の 中心となり、GUIで反応 性を確認するのが望ま しい

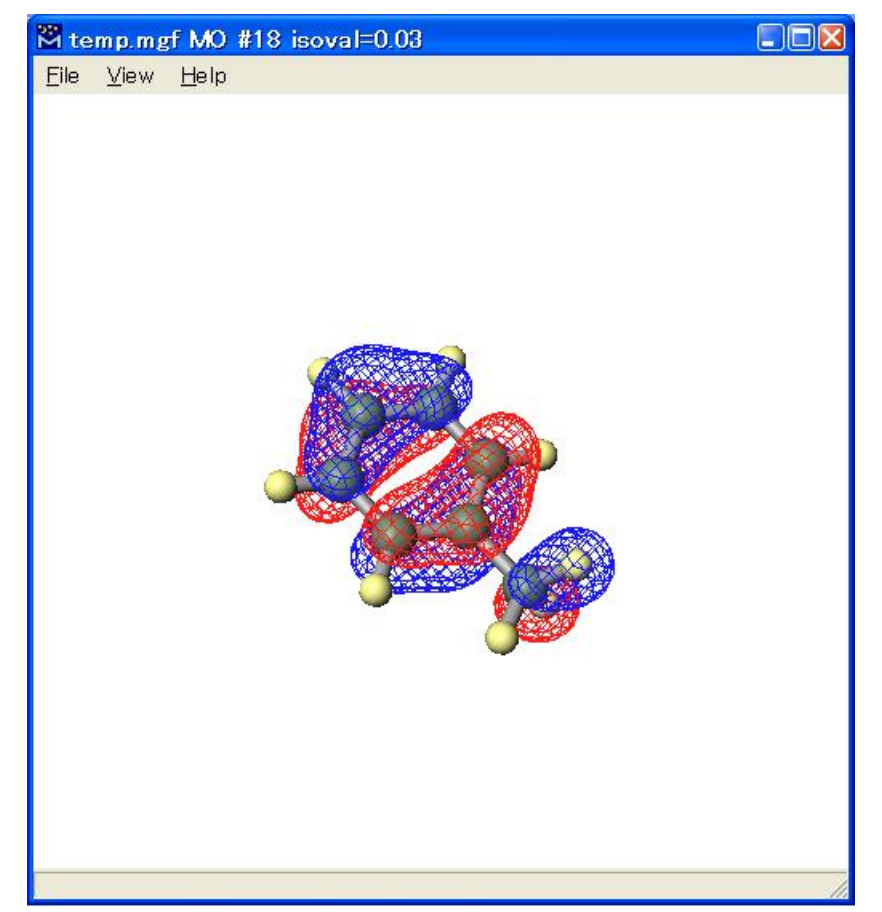

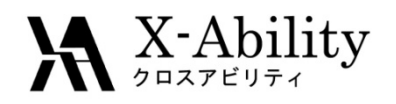

## 静電ポテンシャル電荷、密度行列解析

• pop=mkで得られる 量子化学計算のアウトプットから得られる各原子 の点電荷として最適な値が得られる

- • 密度行列
	- – SCFのプロセスの中で使われる。初期密度行列は Huckelなどの方法で決定する。

–Mulliken電荷などの計算のベースになる。

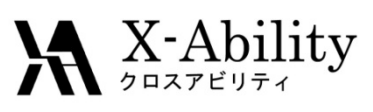

### Counterpoise補正を用いた相互作用エネルギー 計算

• 入力例

#MP2/6‐311G\*\* counterpoise=2

- ※ Opt, Freq, Scanなどと併用可能
- BSSE (Basis Set Superposition Error)補正が主目的 結合エネルギー過大評価の補正
- Size‐consistencyが重要になる
	- 水の二量体を考えると、2つの水分子が離れていき、水分子間の距 離が無限大になると2つ水分子間に相互作用がなくなり以下成立  $E[(H_{2}O)_{2\infty}]=2E[H_{2}O]$
	- 摂動法やクラスター展開法は、MP2法やCCSD法以外の次数のもので もsize‐consistentだが、CISD法のような途中で展開を打ち切った配置 間相互作用法はsize‐consistentではない。

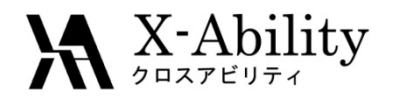

### 基底関数重なり誤差(BSSE)

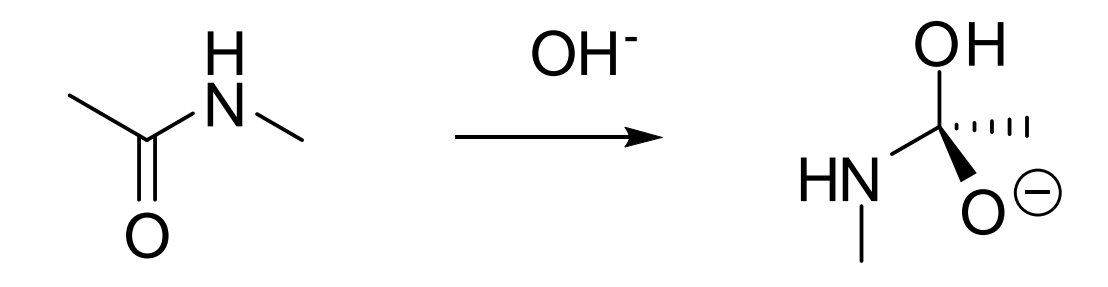

四面体中間体生成に伴う安定化エネルギーの基底関数依存性

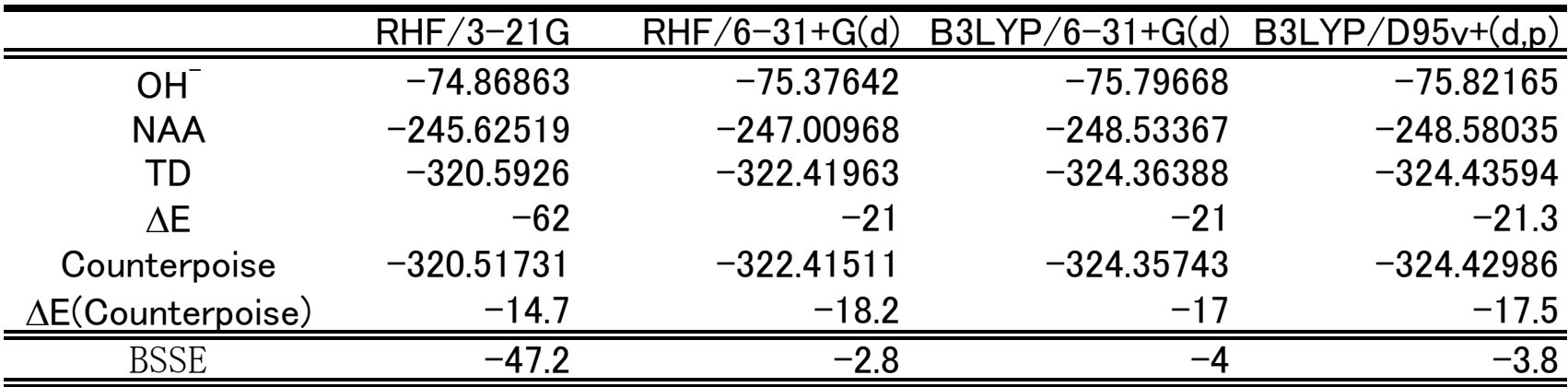

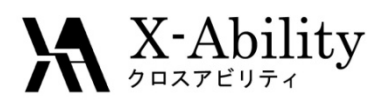

# 励起状態計算とは

•入力例

> #p CIS(Nstates=20, Direct) / 6‐31+G(d) guess=read 他、SAC‐CIなど(非常に複雑なので割愛します)

- $\bullet$ 基底状態ではない化合物の物性を計算する
- $\bullet$ CIS以外は、TD(‐DFT, ‐HF)など etc.

(ex) #p TD(Nstates=13, Singlet) b3lyp/6‐31+g(d) Density=SCF IOP(9/40=4)

※IOP(9/40)は励起状態の対称性を調べるのに有用

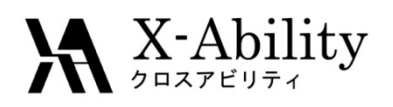

# ONIOMによるQM/MM計算

•入力例

#p oniom(ccsd(t)/6‐31g(d) : hf/6‐31g(d))

Title Card Required → 何かコメント

- 0 <sup>1</sup> <sup>0</sup> <sup>1</sup> <sup>0</sup> <sup>1</sup> <sup>→</sup> 全系の電荷 / スピンHighモデルの電荷 / スピンLowモデ ルの電荷 / スピン
- $\bullet$ リンクアトムがHighモデルの計算時に必要
- $\bullet$  参考文献
	- –– 『すぐできる量子化学計算ビギナーズマニュアル』 p.207
	- –『Gaussianプログラムによる量子化学計算マニュアル』 p.86

11 Oct 2011

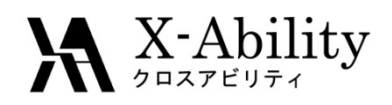

# Gaussian03とGaussian09の違い

(参考URL)

#### **Changes Between Gaussian 09 and Gaussian 03**

http://www.gaussian.com/g\_tech/g\_ur/a\_gdiffs09.htm

#### **Gaussian 09 Features at <sup>a</sup> Glance**

http://www.gaussian.com/g\_prod/g09\_glance.htm

#### **Gaussian 09 Keywords**

http://www.gaussian.com/g\_tech/g\_ur/l\_keywords09.htm

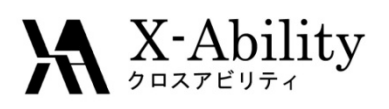

# Gaussian09で追加された主な機能

Gaussian公式サイトより引用

http://www.gaussian.com/g\_prod/g09\_glance.htm

- • Initial guess generated from fragment guesses or fragment SCF solutions
- long range‐corrected: LC‐wPBE, CAM‐B3LYP, WB97XD and variations, Hirao's general LC correction
- IRC for ONIOM QM:MM
- •Dynamic Raman Optical Activity (ROA) intensities
- Franck‐Condon analysis (photoionization)
- $\bullet$ CI‐Singles and TD‐DFT in solution
- $\bullet$ **•** New implementation of the Polarized Continuum Model (PCM) facility for energies, gradients and frequencies

11 Oct 2011
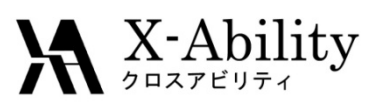

Initial guess generated from fragment guesses or fragment SCF solutions

- 意味
	- Intial guess : 初期電子密度
		- 初期構造と初期電子密度で収束が判定されるので、良い初期電 子密度は計算の収束を速める
	- Fragment SCF
		- 分割されたGuessを集めてIntial guessを構築する
- Keyword

http://www.gaussian.com/g\_tech/g\_ur/k\_guess.htm

- Guess
- – 例:%chk=FragGuess %mem=64mw #P UBP86/6- 311G(d) Guess=(Fragment=8,Only) Pop=None Fe2S2 cluster with phenylthiolates.

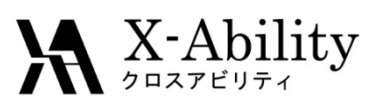

long range‐corrected: LC‐wPBE, CAM‐B3LYP, WB97XD and variations, Hirao's general LC correction

• 意味

DFTは長距離相関において、非クーロン項(交換相関項)が急速にdie offするため結果を補正する必要があるので、平尾先生のLong range correlationが必要

• Keyword

http://www.gaussian.com/g\_tech/g\_ur/k\_dft.htm

**LC‐wPBE**: wPBEの長距離補正

**CAM‐B3LYP**: Handyと同僚のCoulomb‐attenuating methodを使った B3LYP長距離補正

**wB97XD**: Head‐Gordonと同僚のempirical dispersionを含んだ最新関数, **wB97**と**wB97X**も利用可能で、これらの関数も長距離補正されている

他、BLYPなど既存のPure DFT汎関数にLCをつける e.g. LC‐BLYP

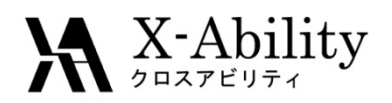

## IRC for ONIOM QM:MM

• 意味

IRCは、遷移状態構造が正常なのかどうかを確認する ために、遷移状態から正しいproductとreactantの方向 に戻るかどうかをチェックする計算

• Keyword

http://www.gaussian.com/g\_tech/g\_ur/k\_oniom.htm ONIOM計算においてIRC=RCFCが指定できるようになった

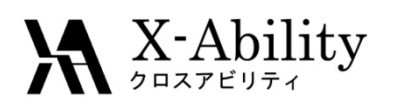

Dynamic Raman Optical Activity (ROA) intensities

 $\bullet$ 意味

Dynamic Ramanによる光学特性が計算できる

• Keyword

http://www.gaussian.com/g\_tech/g\_ur/k\_freq.htm

- ROA
	- GIAOsを使ってRaman工学活性を計算できる
	- Freq=ROA

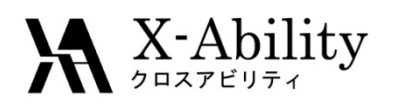

### Franck‐Condon analysis (photoionization)

•意味

フランクコンドンの原理に基づいた計算ができる

• Keyword

http://www.gaussian.com/g\_tech/g\_ur/k\_freq.htm

- 基底状態と励起状態の両方の扱いが必要
- **FCHT**

Franck‐Condon Herzberg‐Teller methodで計算できる

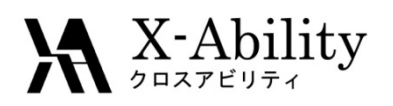

## CI‐Singles and TD‐DFT in solution

•意味

CI‐SingleとTD‐DFTの溶液中の計算が可能になった

• Keyword

http://www.gaussian.com/g\_tech/g\_ur/k\_scrf.htm CISとTDの計算にSCRFキーワードを追加すれば使える

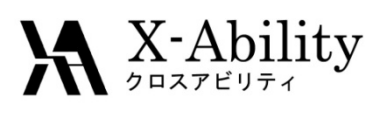

New implementation of the Polarized Continuum Model (PCM) facility for energies, gradients and frequencies

• 意味

溶媒効果を連続誘電体モデルで近似

- Keyword
	- http://www.gaussian.com/g\_tech/g\_ur/k\_scrf.htm
	- SCRF=PCMをopt, freqなどと併用すればよい

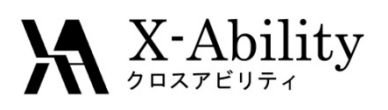

# Gaussian09で改善された主な性能

- • 各種並列計算の高速化
	- – Lindaによるノード並列でFMMによるlinear scaling が行われるようになった
	- –- OpenMPによる各種スレッド並列が高速化した ※ベンチマーク結果は次ページ以降

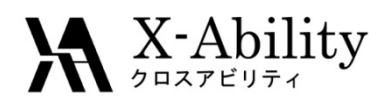

#### マルチコア活用、メモリ活用によるディスクI/O 改善などHPC手法の重要性

- • 量子化学計算は時間がかかるので、時間を 減らすため&今まで難しかった計算を可能に するために各種テクニックが存在する
	- OpenMPによるノード内並列計算(共有メモリ型)
	- – メモリを増やすとサイズが小さければERIが全部 のって圧倒的に高速になる
	- –- HDDをSSDにすることでディスクI/Oを高速化する

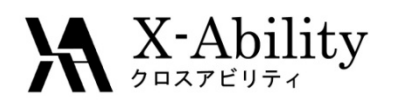

## Gaussianでエラーのときは

- Raw outputの最後のエラーメッセージを見る
- $\bullet$ わからなければwww.ccl.netを検索
- $\bullet$  それでも解決できなければGaussian社のサポ ート help@gaussian.com に聞く
	- –– 英語のみの対応
	- 有償利用契約者のみ受けられるサービス

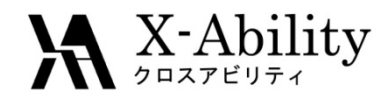

# GaussianとWinmostarを使った 計算の実際

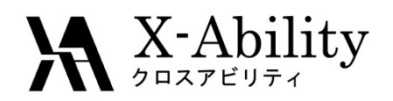

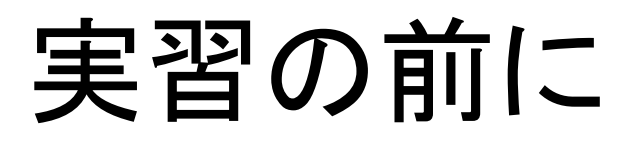

- • Gaussianはライセンスの問題で、今回の入力 ファイル、出力ファイルは持ち帰ることができ ません。
	- ※ 今回、サイトライセンスをもっている計算科学振 興財団のサーバを使います
- $\bullet$  Guestアカウントでリモートログインしていただ きます。

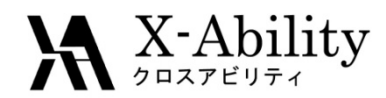

# モデリング実習

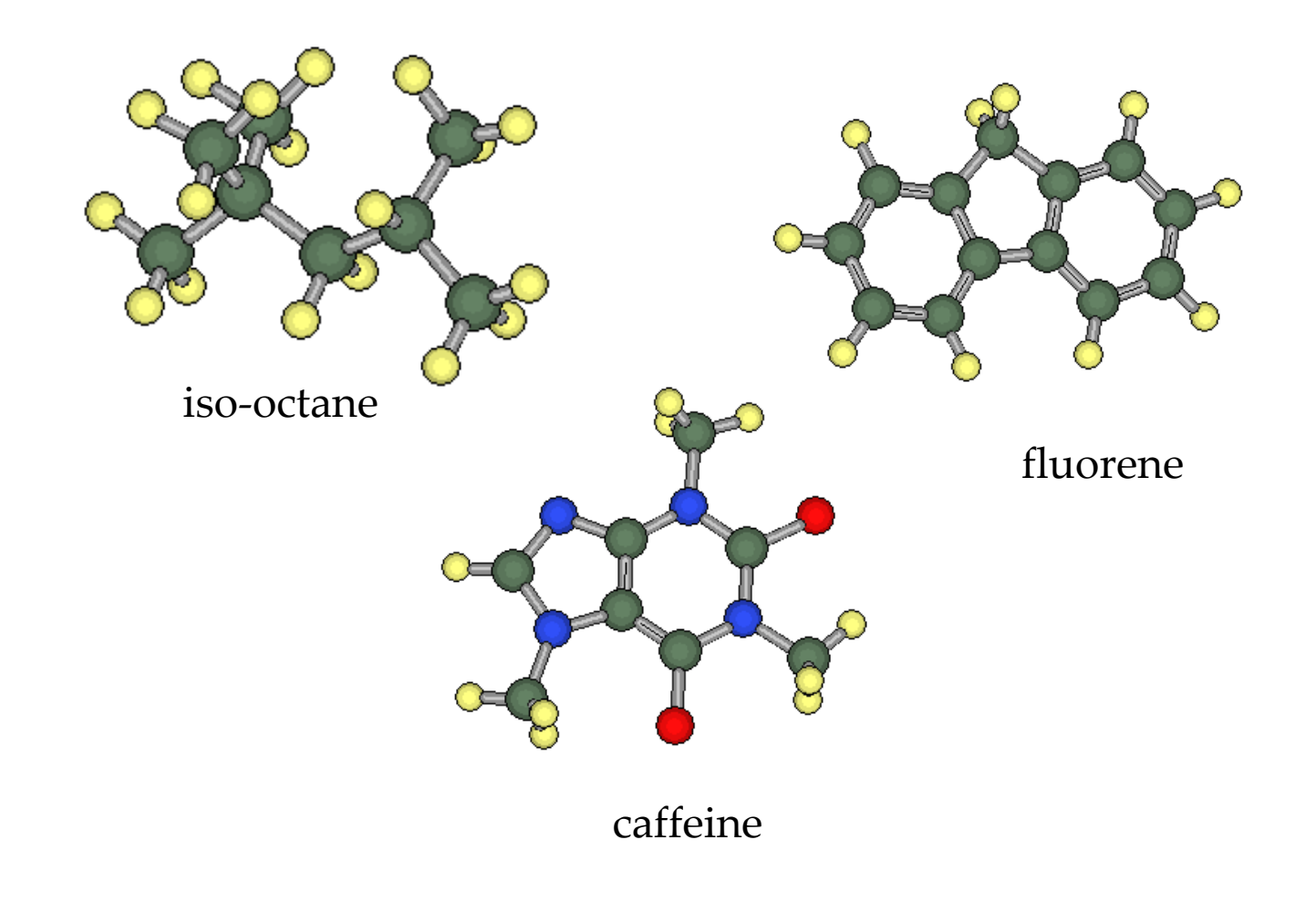

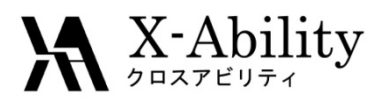

シングルポイントエネルギー計算

- •エチレンで実習します
- $\bullet$ Opt=modredundant & Scanキーワード

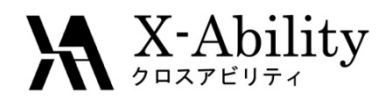

構造最適化 スチレンで実習します

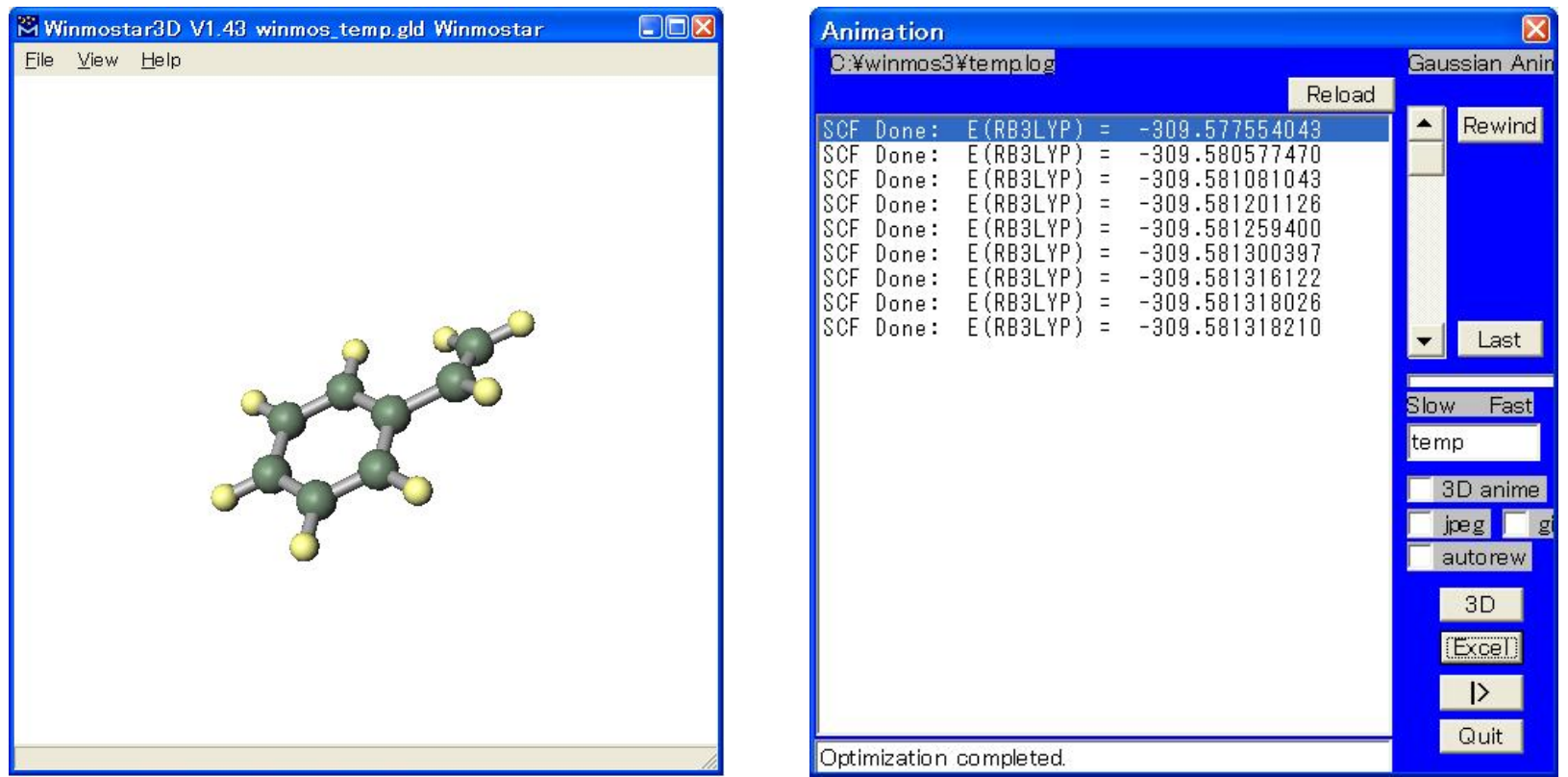

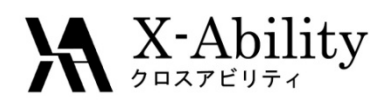

## 振動数計算、赤外吸収スペクトル スチレンで実習します

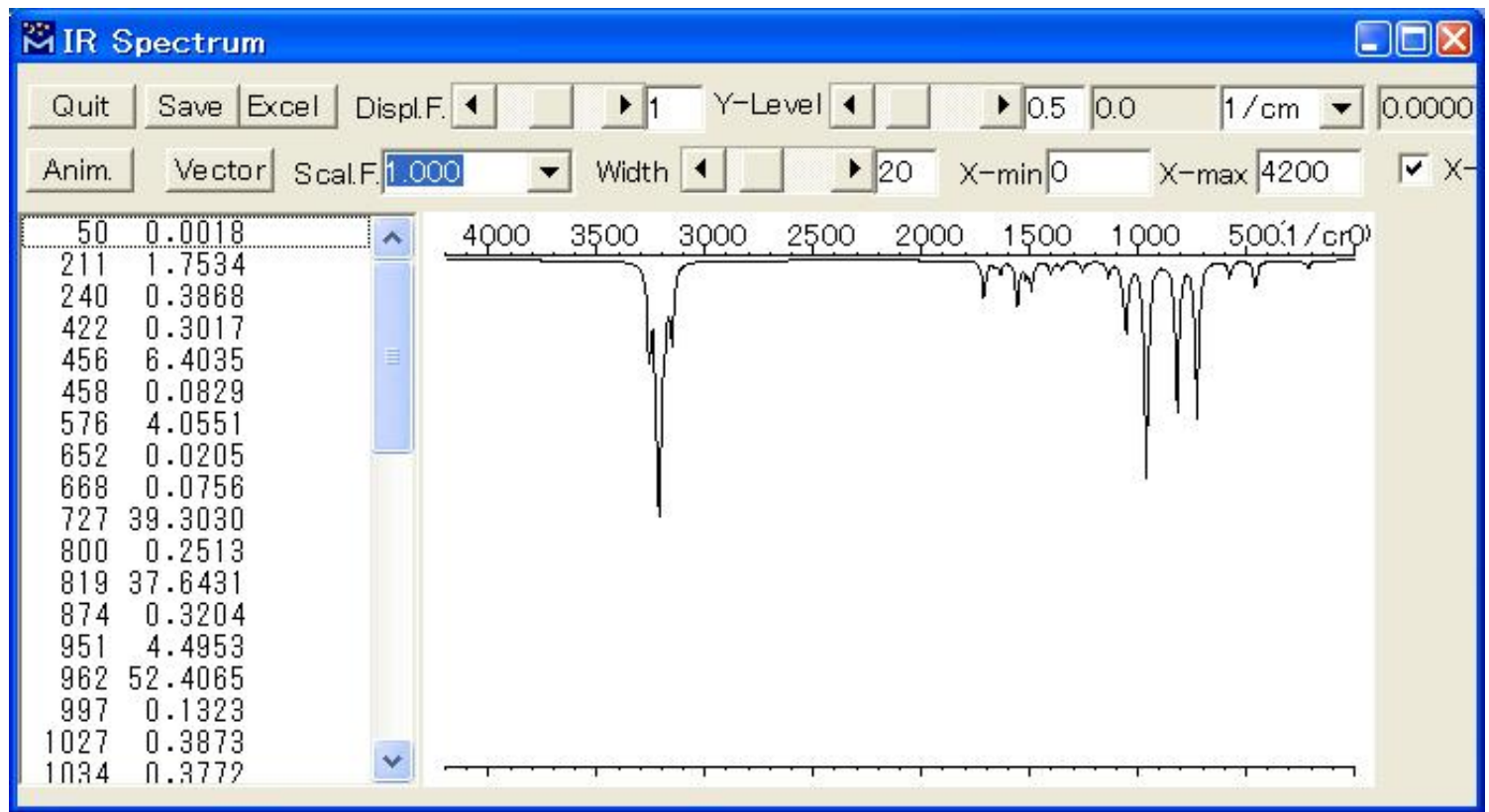

11 Oct 2011

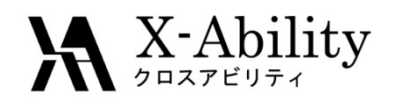

#### 紫外・可視吸収スペクトル、励起状態計算(TDDFT)

#### スチレンで実習します

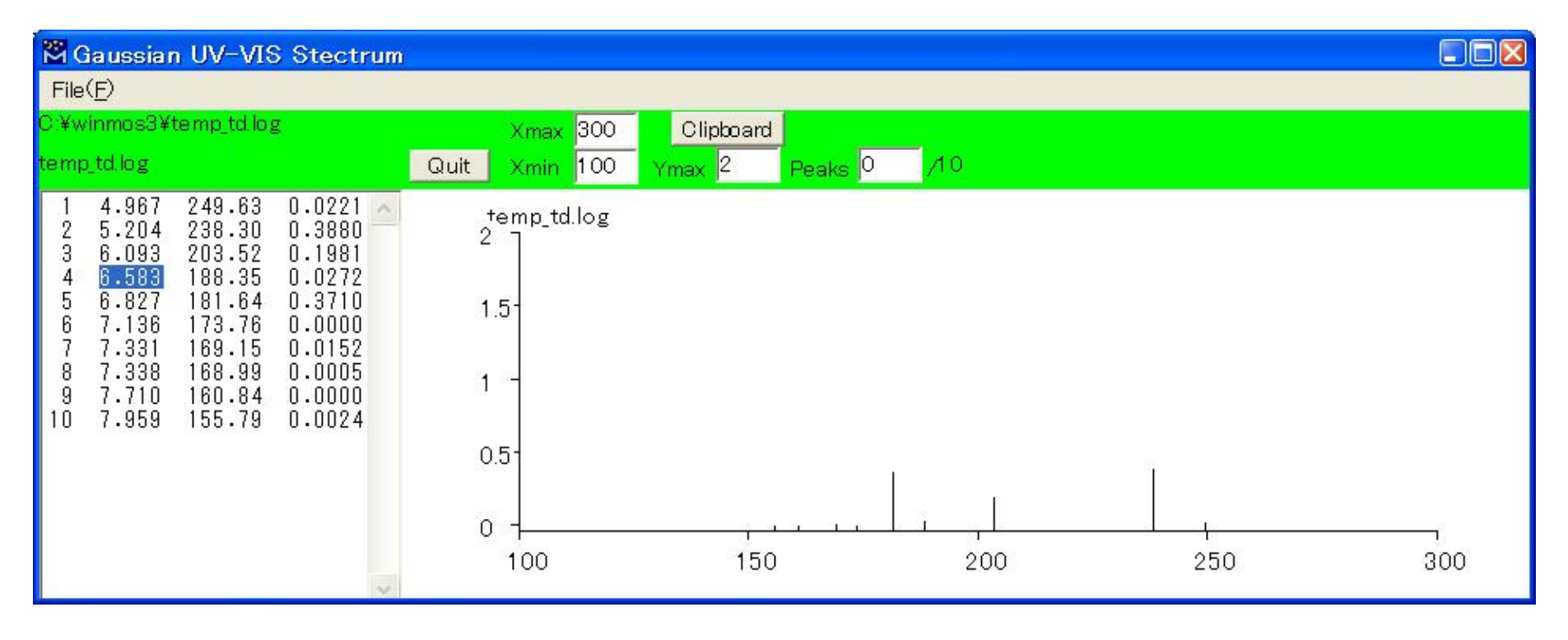

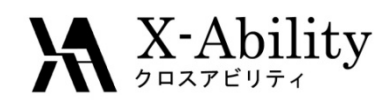

## NMRスペクトル

#### スチレンで実習します

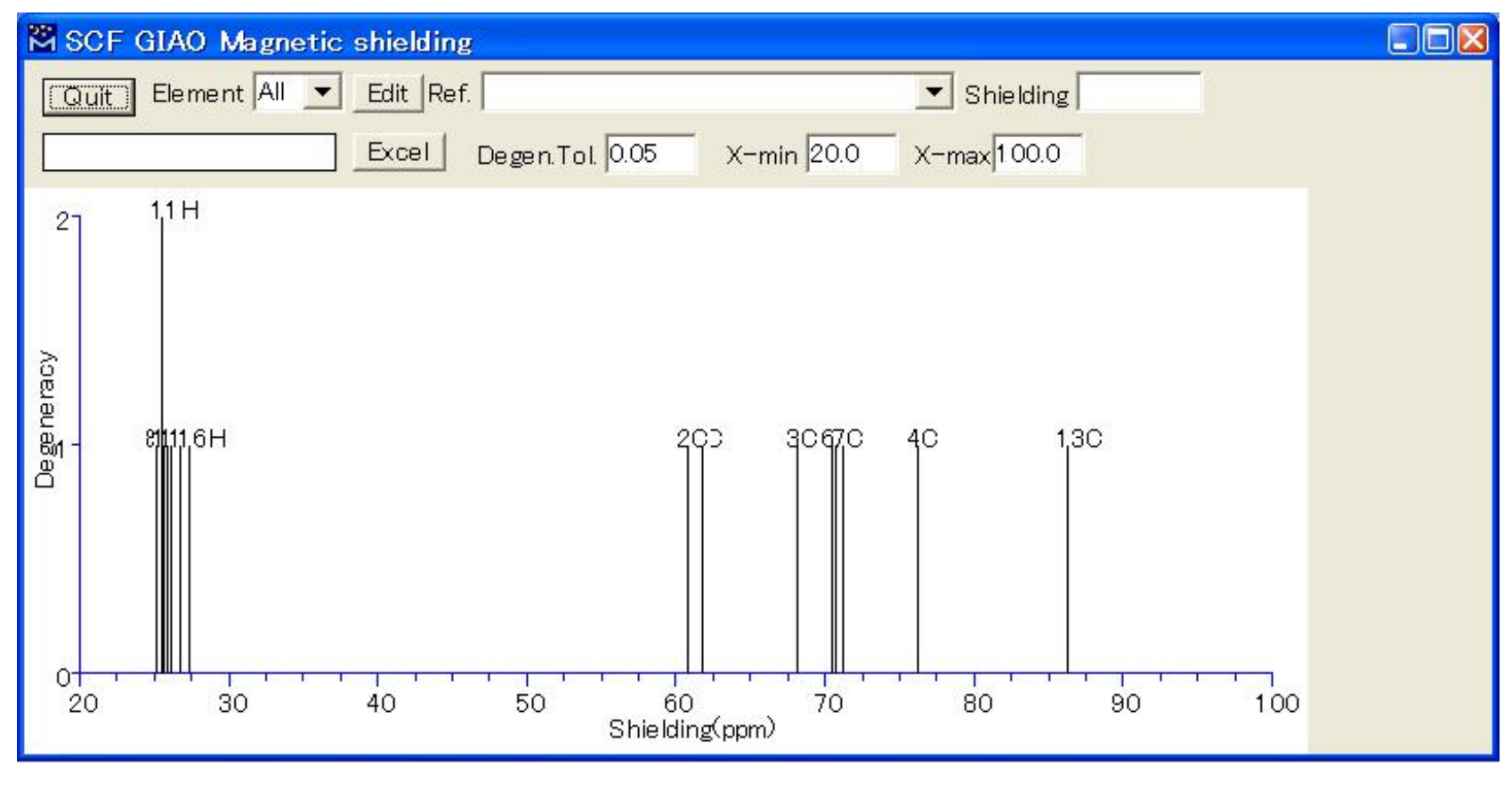

11 Oct 2011

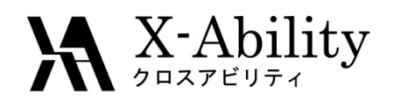

## ONIOM

- •test369で実習します
- $\bullet$  『Gaussianプログラムによる量子化学計算マ ニュアル』p.86 イソブタンの例
- test369/370/371/372/410/443…com, etc.

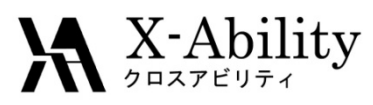

# 分子軌道表示、PIO

• 分子軌道表示 スチレンのHOMO

 $\bullet$ • エチレンーブタジエン系 PIO研究会のホームページを 参照のこと http://www.rsi.co.jp/kagaku/cs

/pio/usage.html#visual

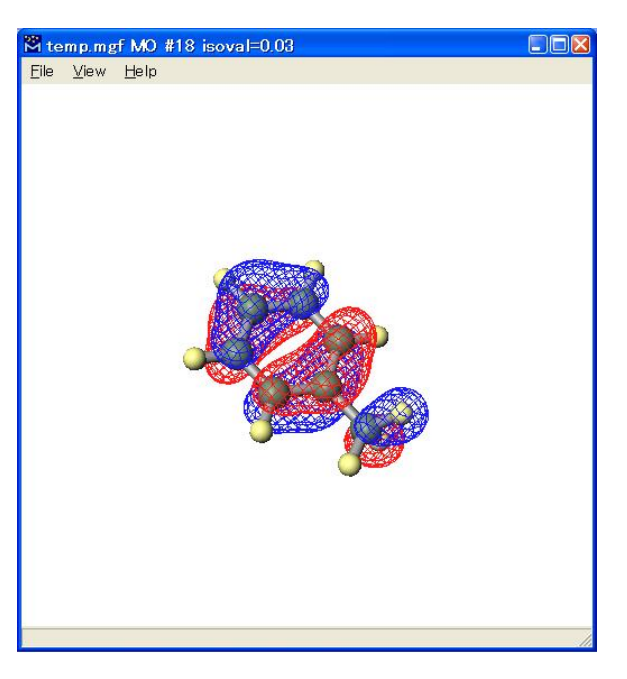

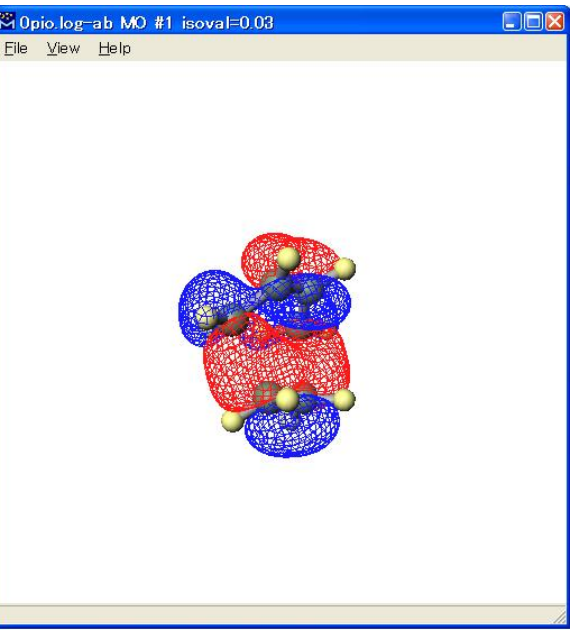

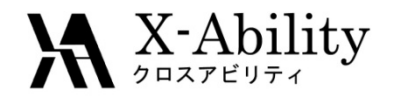

# 実習・実演 質問に応じた入力ファイルの作 成、解析

### 他、質問回答

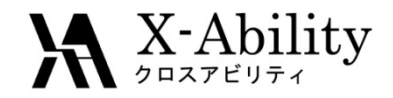

## 閉会・ご退出